## <sup>10</sup> Tips for Designing and Teaching <sup>a</sup> HyFlex Course

Wendy Tietz, Jennifer Cainas, and Tracie Miller‐Nobles\*

### Presenters

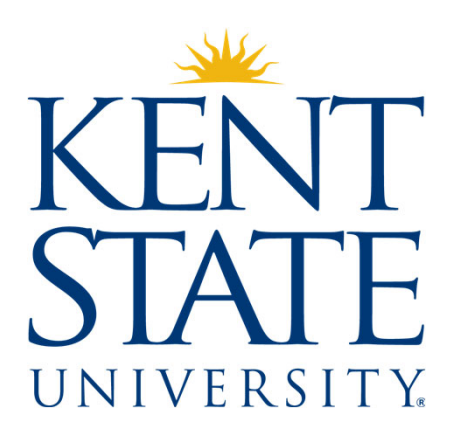

#### **Wendy Tietz Tracie Miller‐Nobles Jennifer Cainas**

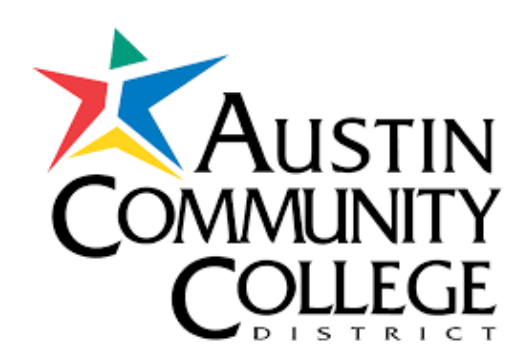

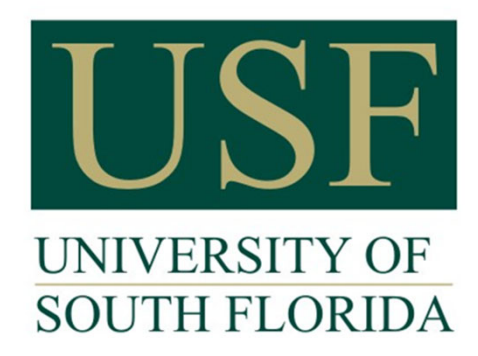

## My classes

- 1. 400 600 students across two sections each semester
- 2. Financial Accounting (Principles I)
- 3.90% are NOT accounting majors

## My HyFlex class development timeline

- •Pre‐2005: Used paper‐based activities in class
- •2006: Added clicker questions in class
- •2010: Started recording class for student reference only
- •2012: Formally added live online option & polling questions
- •2018: Added asynchronous option with polling

## Design process

- •Design asynchronous course as usual
- •Map out activities for synchronous class sessions
	- $\checkmark$  Support asynchronous activities
	- $\checkmark$ Engage students
	- $\checkmark$  Build instructor presence
- •Allow time in first few weeks to acclimate students to everything in class

## Assignments

- •Lecture videos
- •Homework exercises
- •Excel exercises
- •Data analytics projects
- •Quizzes
- •Exams
- •Polling questions
- •Discussions/activities (in classes <50)

## Exams in an online environment

- •Moved away from proctored exams
- •Reduced weight of exams
- •Added additional assessments
- •Students can drop one lowest exam score
- •Designed <sup>a</sup> lot of graded practice into the course

## Rollout technology over 1st  $\approx$  3 weeks

- Microsoft Teams (LMS)
- Microsoft Teams Meetings (streaming platform)
- Publisher platform registration
- Lecture videos in Homework platform
- Exercises in Homework platform
- Excel activities in Homework platform
- Polling questions
- Quizzes in Homework platform
- Data analytics projects in Homework <sup>p</sup>latform (Excel, Tableau, Python)
- Exams in Homework platform

## Rollout over 1<sup>st</sup> ≈3 weeks

#### Week 1

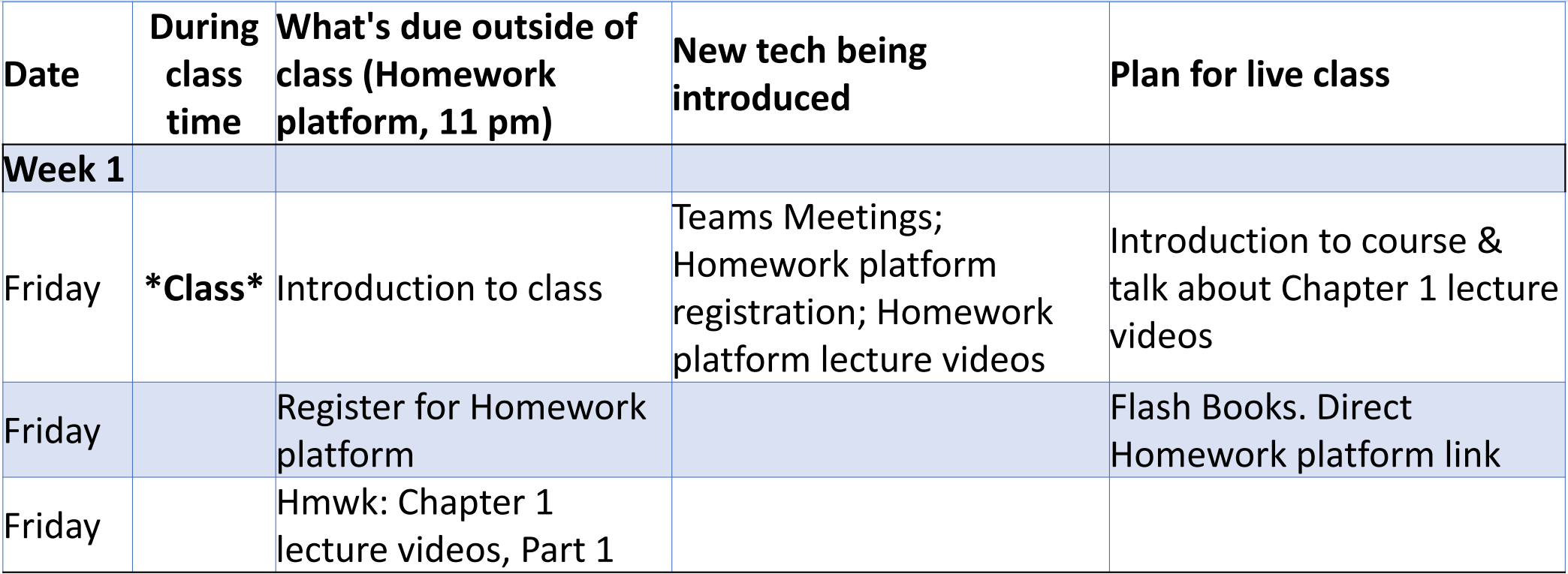

#### Week 2

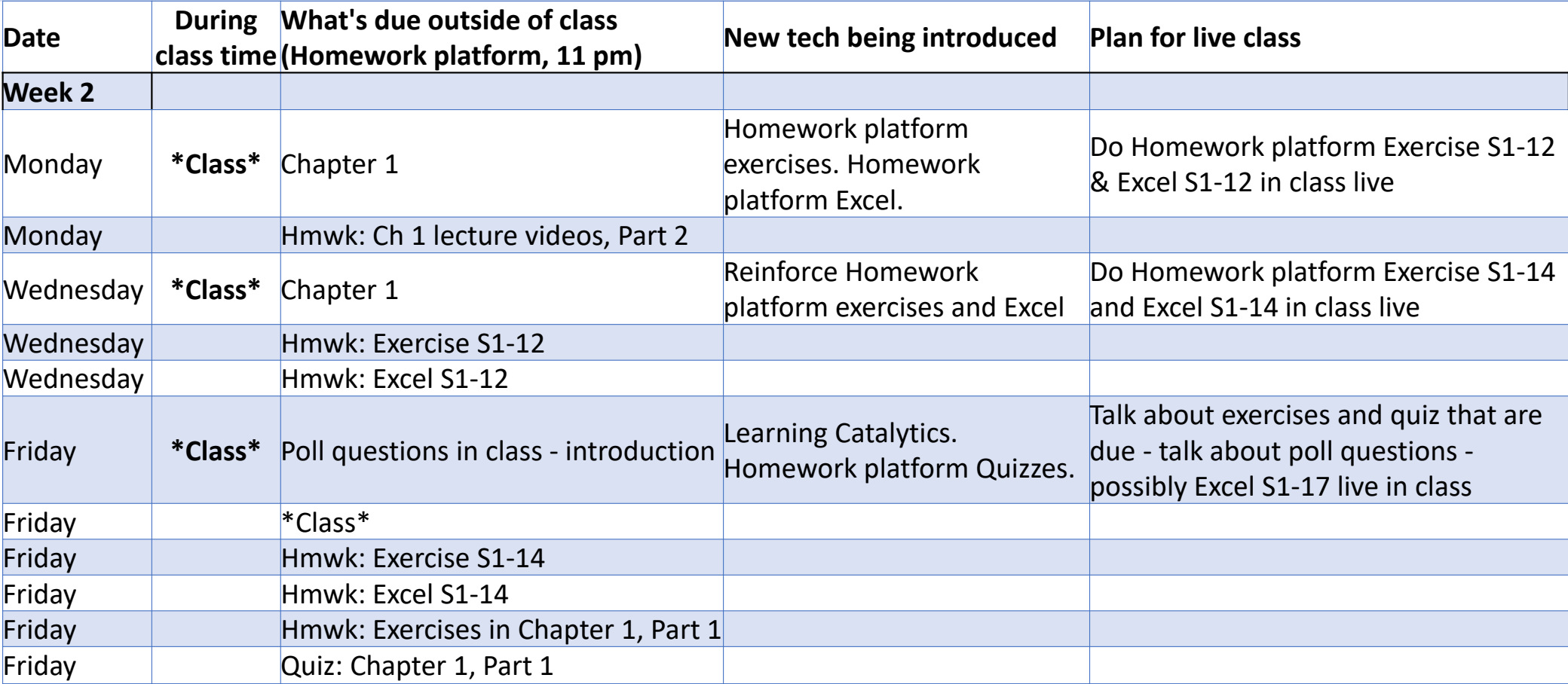

#### Week 3

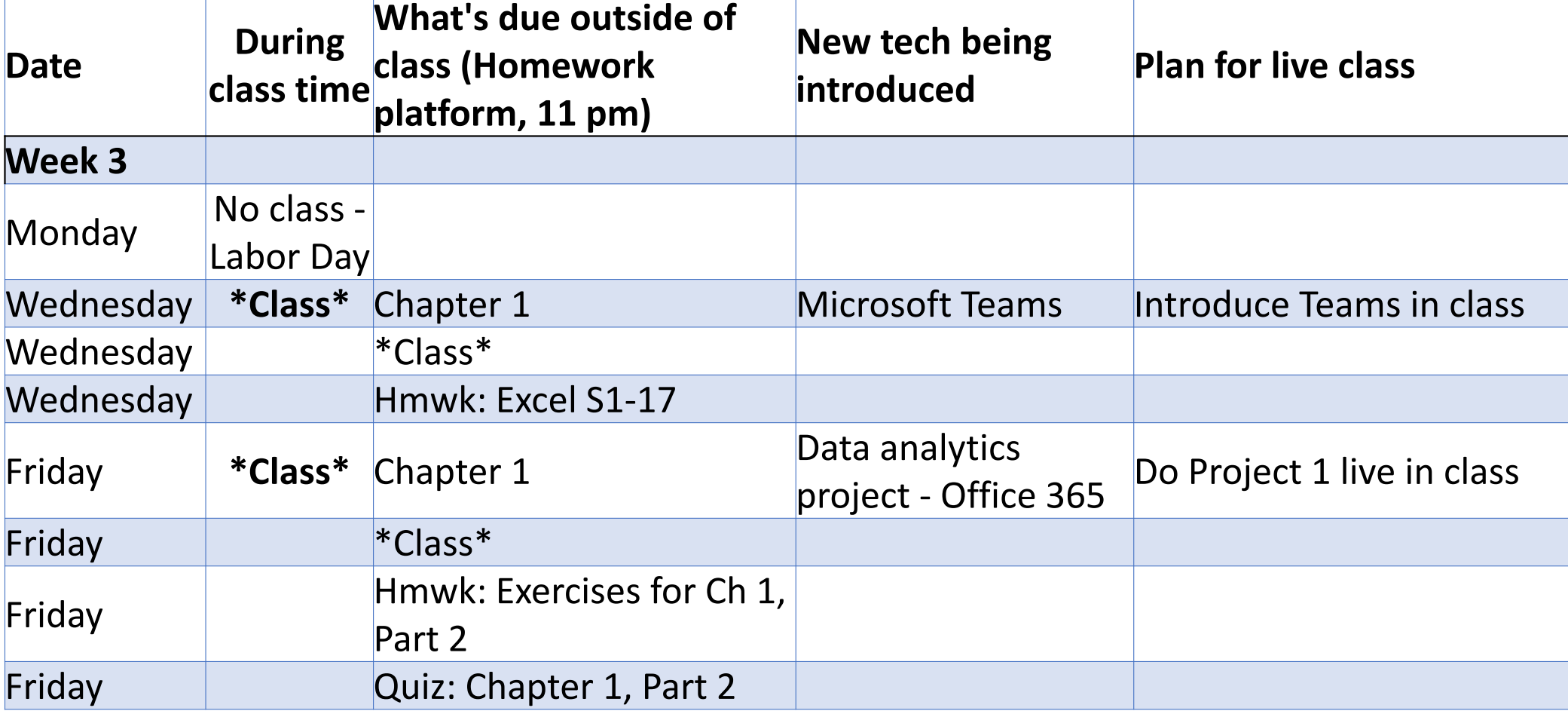

## Class startup slides

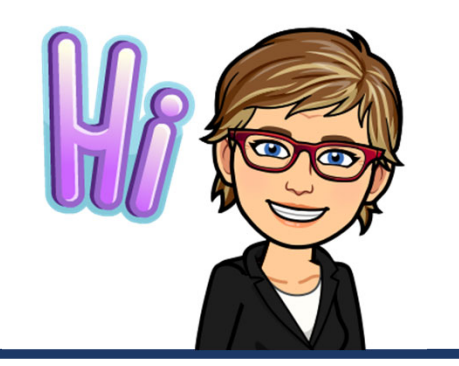

#### Welcome! Q & <sup>A</sup> session will be starting at 7 pm…

During our session, you will be able to hear me – and you can use the chat room to ask questions

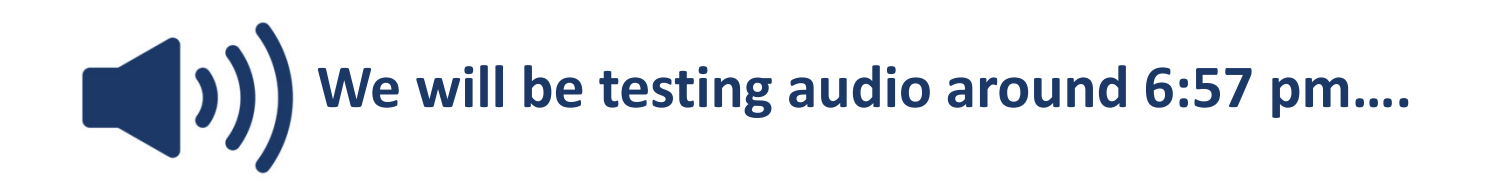

Have questions? Ask in the chat room – click on purple tab in lower right corner and then click the chat bubble

## This session is being recorded

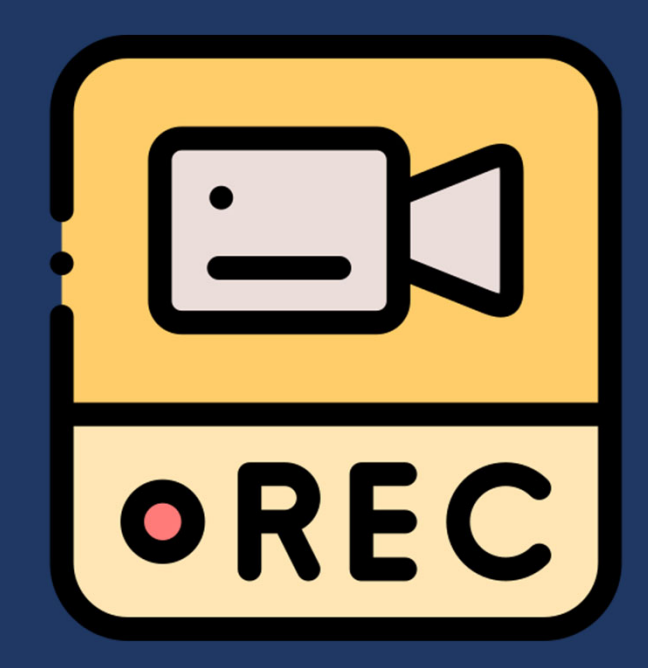

Screenshots from my Blackboard course &Collaborate Ultra

#### Home

**Announcements** 

- **Chapter Learning Materials**
- **Collaborate Ultra**
- Collaborate Ultra Info
- **Course Notes**
- **Email**
- **MyLab**
- **MyLab Access Code**
- MyLab Excel Help Guide
- MyLab Help
- **Syllabus and Schedule**
- **Technical Support**
- **Flash Books FAQs**

#### **Welcome!**

This classroom, including both the physical classroom and the online virtual classroom, is a place where you will be treated with respect. I welcome individuals of all ages, backgrounds, beliefs, ethnicities, genders, gender identities, gender expressions, national origins, religious affiliations, sexual orientations, ability - and other visible and nonvisible differences. All members of this class are expected to contribute to a respectful, welcoming, and inclusive environment for every other member of the class.

#### Pre-class Q & A session on Sunday, January 12, 7 - 7:30 pm

Curious about attending class using Blackboard Collaborate Ultra? Pop into this live online session at 7 pm on Sunday, January 12, to try out Collaborate Ultra. I (Dr. Tietz) will be hosting a 30-minute session to allow you to experience Collaborate Ultra before class starts the next morning. This pre-class session is optional. To attend, a few minutes before 7 pm on Sunday, click on Collaborate Ultra in the left side menu here in Blackboard and follow the prompts....it's that easy:)

#### **Course Announcements**

For our course, I will post announcements about upcoming events, assignment due date reminders, and other important communication here in the Announcements folder. In addition, each announcement is emailed to your Kent State email account. Check your email and Announcements frequently. Also, you can download the Blackboard student app to get notifications of new announcements.

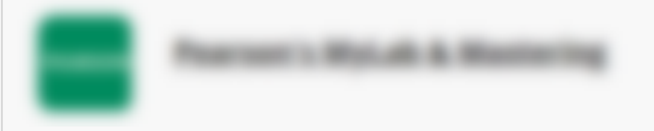

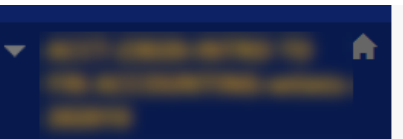

#### Home

**Announcements** 

**Chapter Learning Materials** 

**Collaborate Ultra** 

Collaborate Ultra Info

**Course Notes** 

Email

**MyLab** 

**MyLab Access Code** 

MyLab Excel Help Guide

MyLab Help

Syllabus and Schedule

**Technical Support** 

**Flash Books FAQs** 

#### $>>$

п

Collaborate Ultra Info

#### **Blackboard Collaborate Ultra**

Click here to attend class live! Collaborate Ultra is pretty user friendly. There is a quick tutorial that pops up the first time you use Collaborate Ultra. You can go to this link for help with Collaborate Ultra or you can contact the University Help Desk at

#### **Attending class**

This class is a hybrid format. You can attend class live online or in person....or view a recording the same day as class.

Options include:

Ultra):

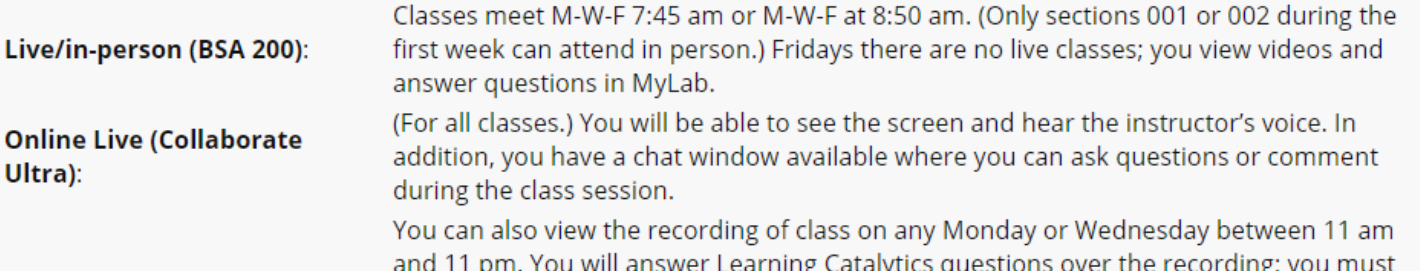

score 100% to earn credit for class attendance in this mode. See syllabus for additional details.

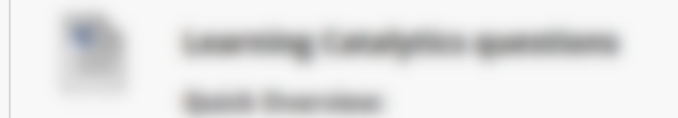

**Recorded Sessions:** 

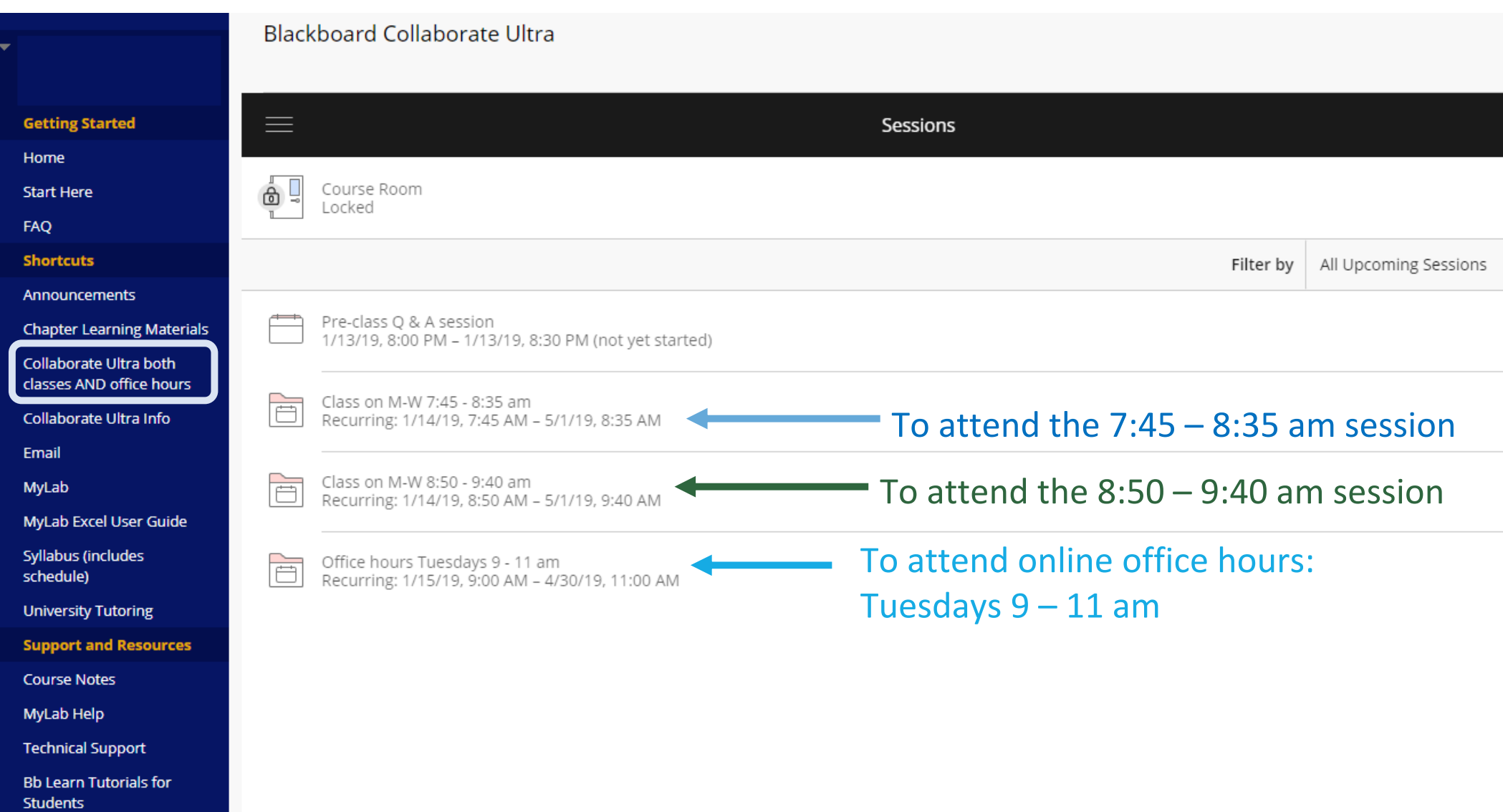

## Explain HyFlex to students

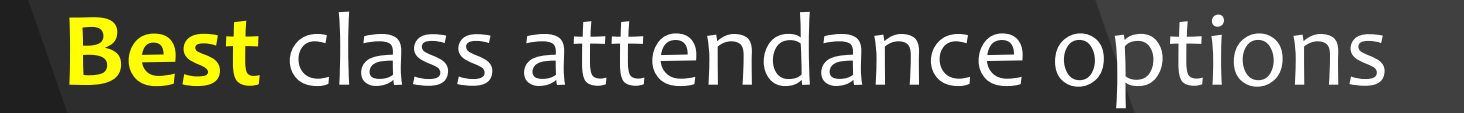

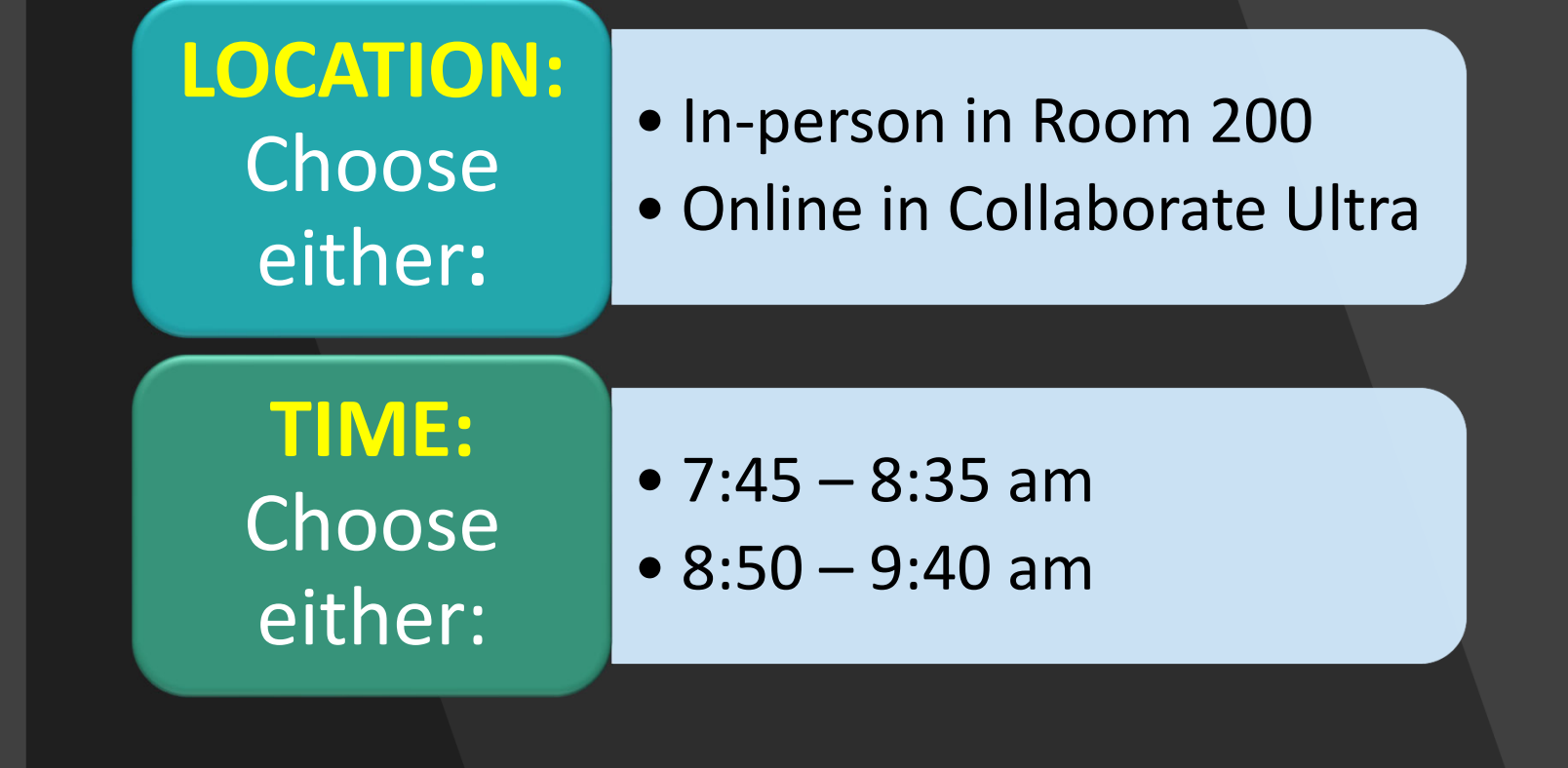

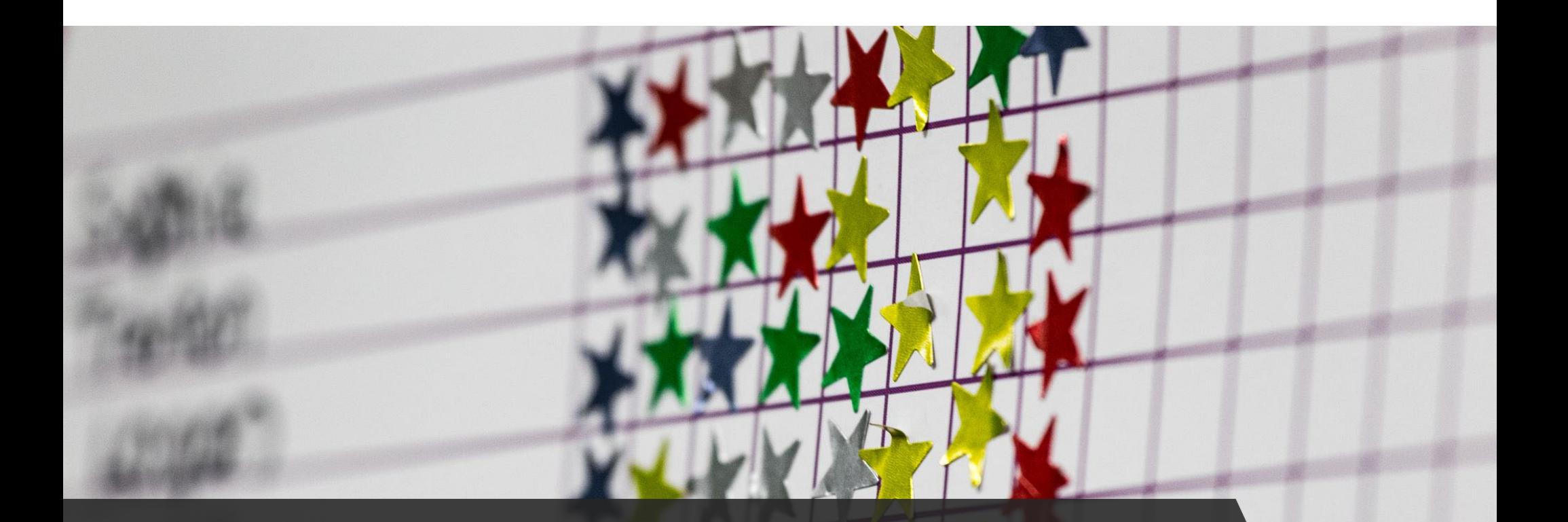

## One more attendance option...

#### Collaborate Ultra: 3 attendance options

- **7:45 – 8:35 am**: Attend in Room <sup>200</sup> or online using Collaborate Ultra and answer polling questions during class.
- **8:50 – 9:40 am**: Attend in Room <sup>200</sup> or online using Collaborate Ultra and answer polling questions during class.
- **11 am – <sup>11</sup> pm**: View recording from class and answer polling questions in <sup>a</sup> self‐paced "quiz" that submits automatically at <sup>11</sup> pm on the day of class.

Emergency? There is an **automatic 24‐hour extension** available on **all homework and quizzes**, no questions asked.

## Best practices tips #1 - #5

- 1. Rollout technology over a period of weeks
- 2. Reinforce usage of technology over those first weeks
- 3. Polling throughout live sessions
- 4. Polling grading: Participation during live sessions & Accuracy for asynchronous polling
- 5. Practice class with family or friends until you are completely comfortable

## Best practices tips #6 ‐ #10

- 6. Test classroom equipment every semester  $\mathcal{L}_{\mathcal{A}}$  , where  $\mathcal{L}_{\mathcal{A}}$  is the set of the set of the set of the set of the set of the set of the set of the set of the set of the set of the set of the set of the set of the set of the set of the set of the anything that you do not have 100% in your possession
- 7. Start class with slides about how to use streaming platform and/or polling software
- 8. Use aa "Session is being recorded" slide
- 9. Host a Q & A session on the streaming platform the day before class starts
- 10. Have a 24 ‐hour grace period

#### 10o tips for student engagement in <sup>a</sup> HyFlex class

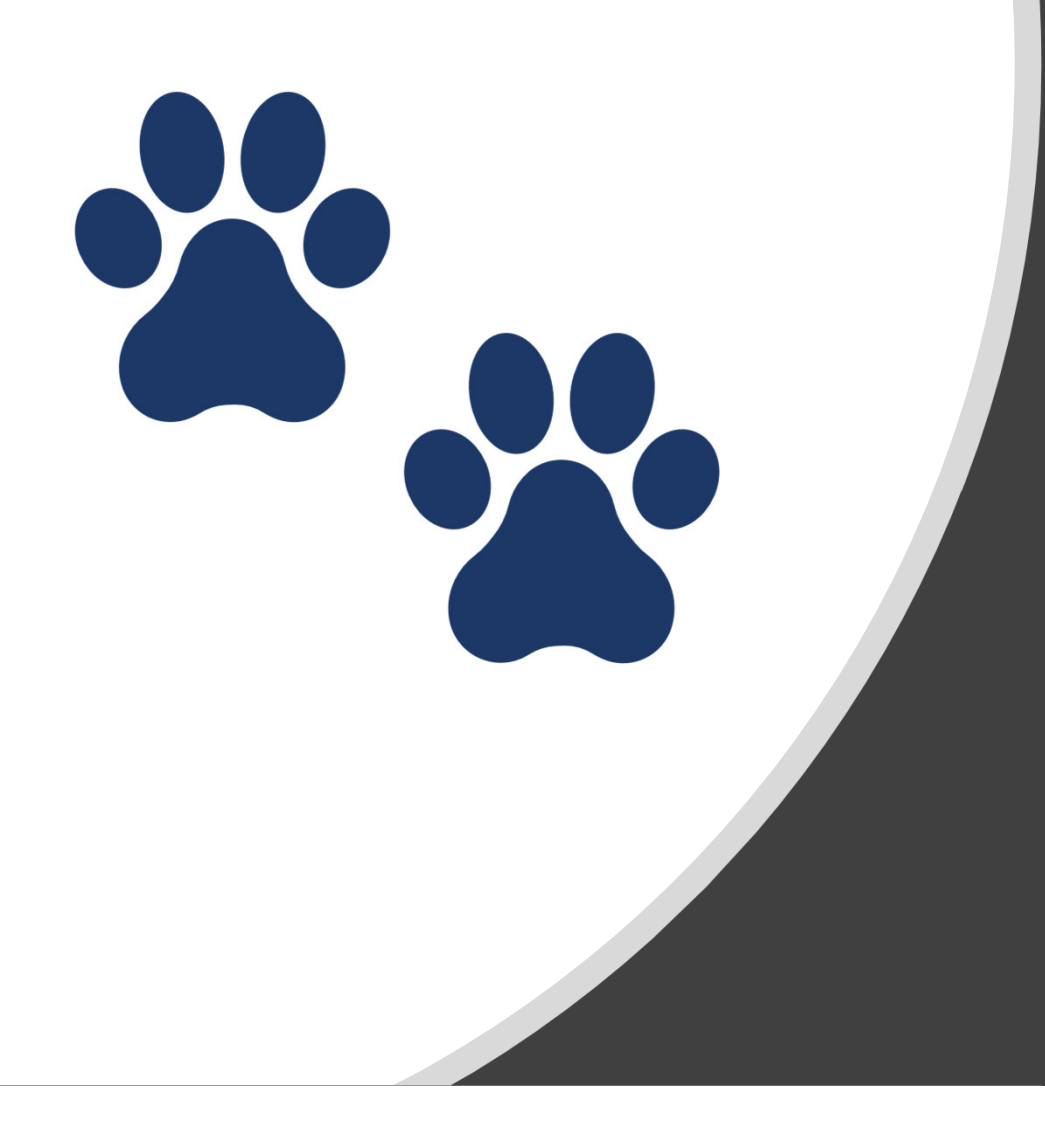

## TIP<sub>1</sub>: Ask for pet<br>pictures

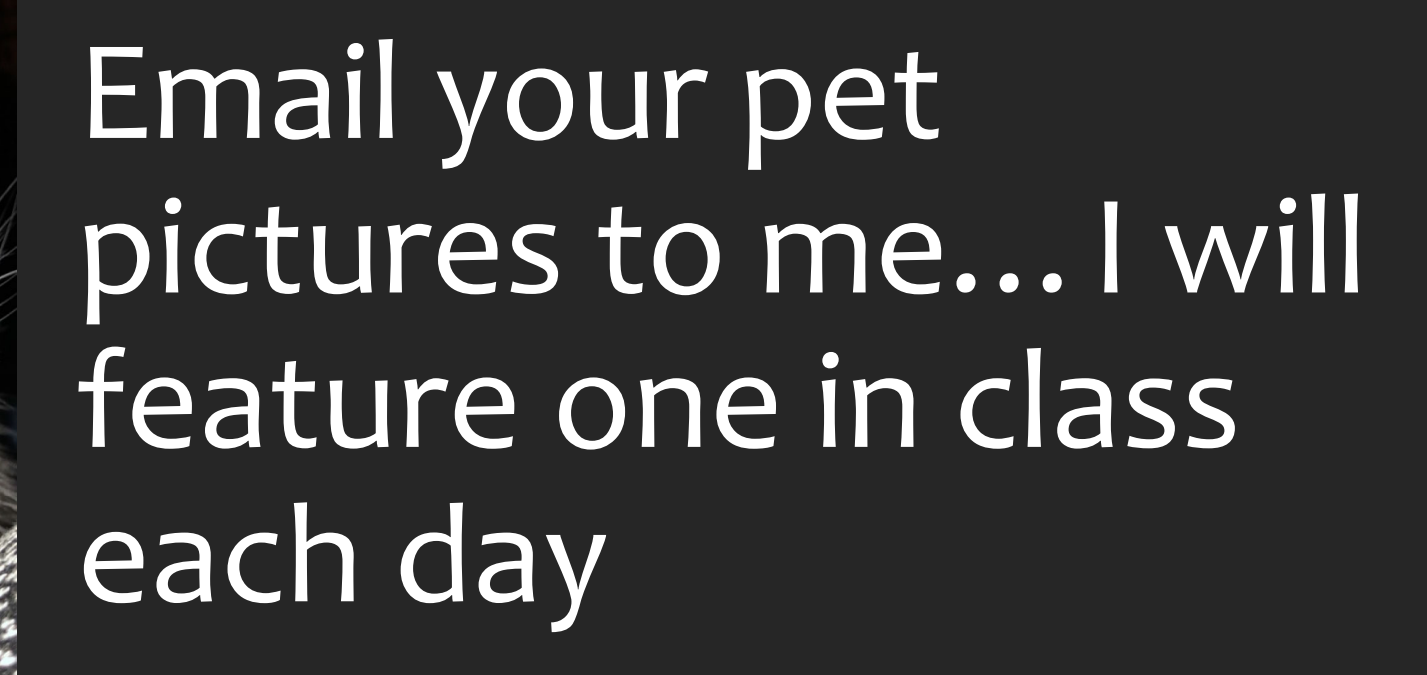

Jubilee

MEET MY WORK FROM HOME CO-WORKER

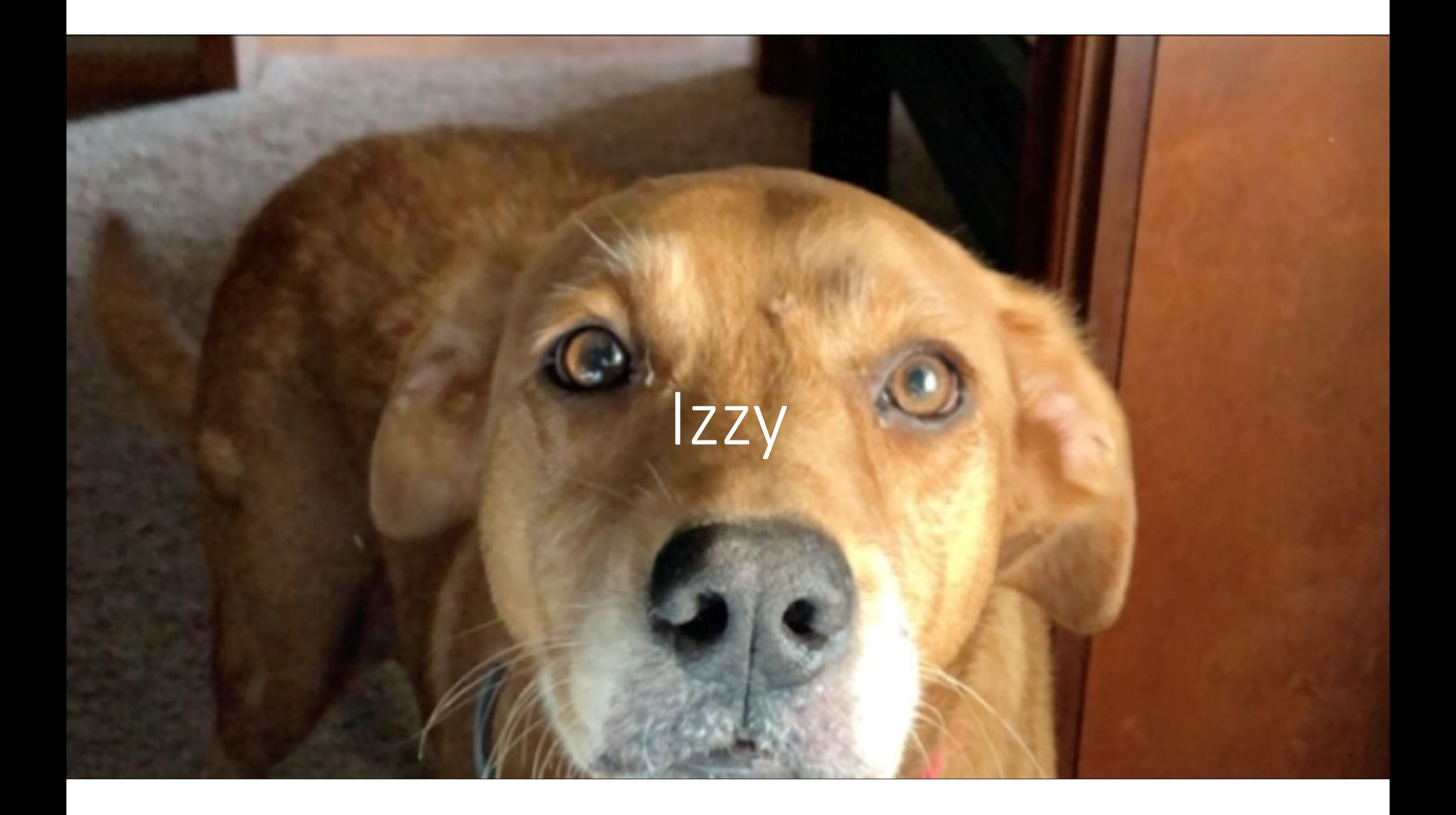

## Shredder

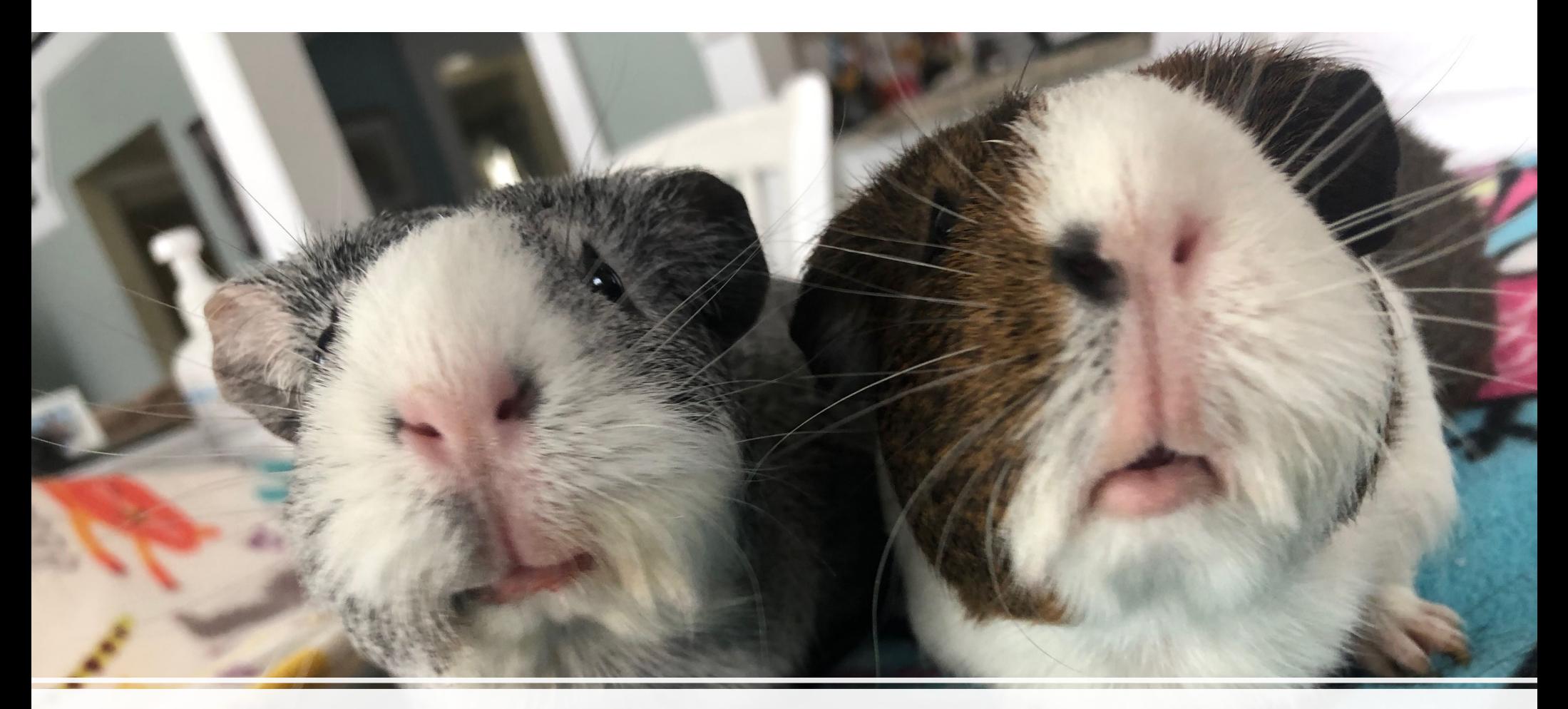

#### Lulu and Muffin

#### Holly and Crosby

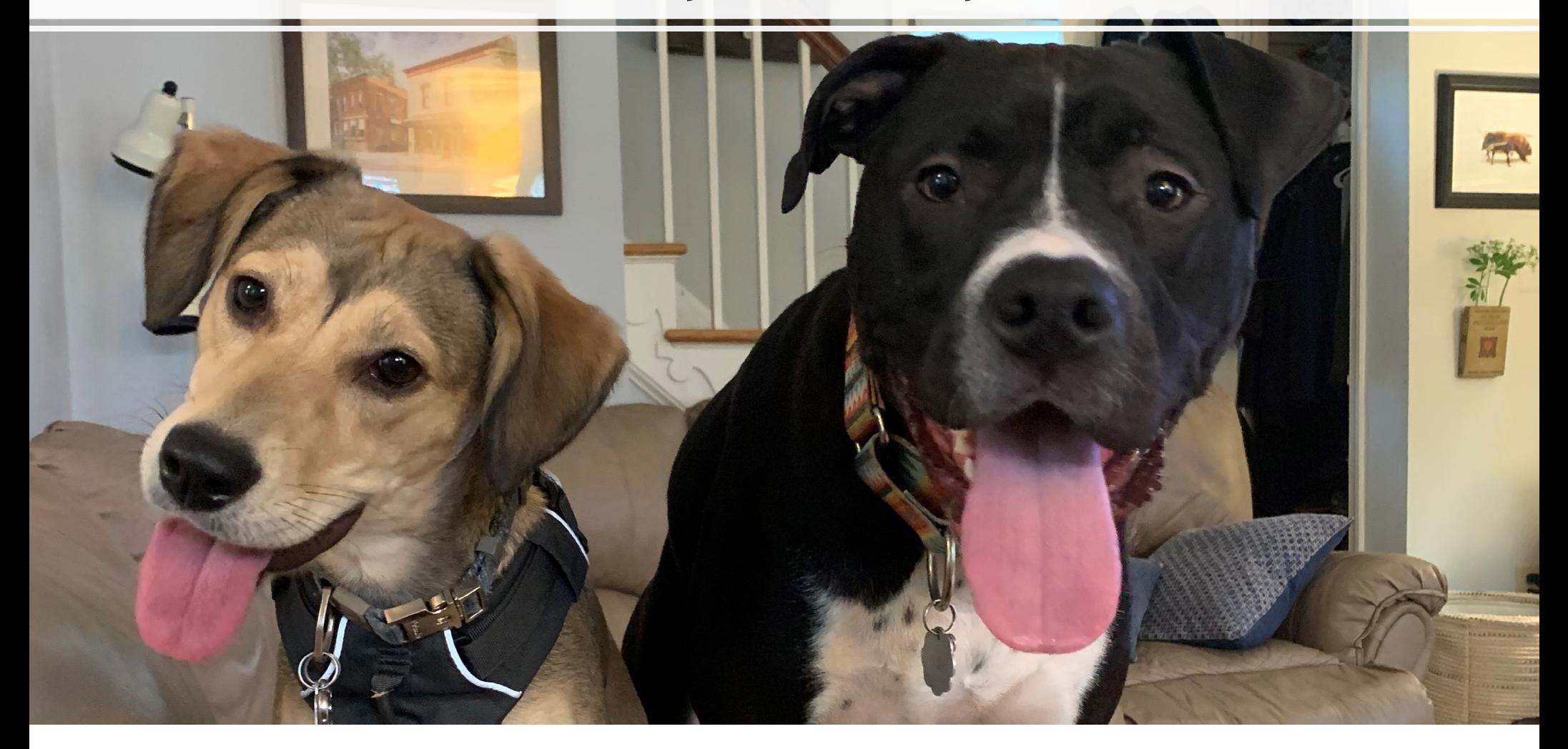

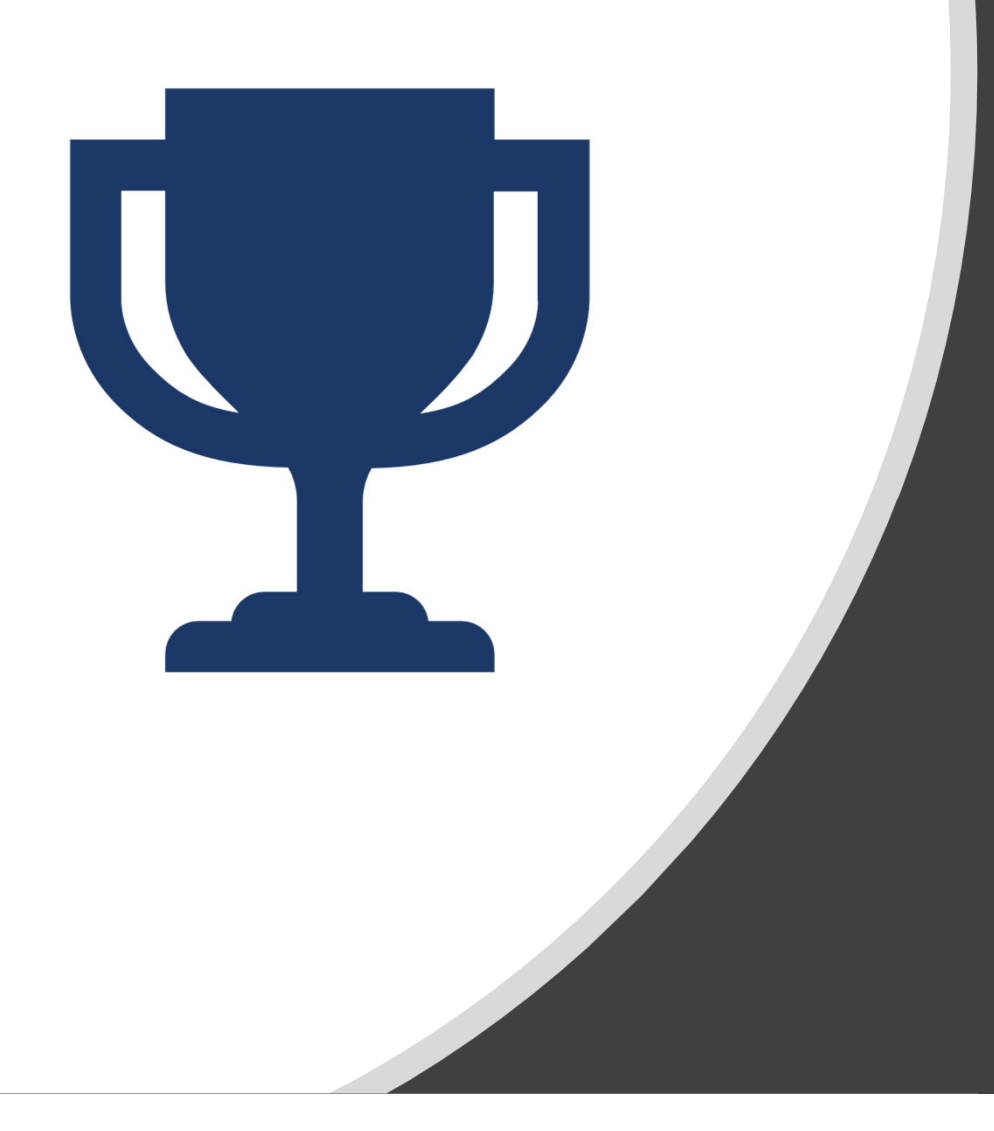

# Tip 2: Have<br>competitions

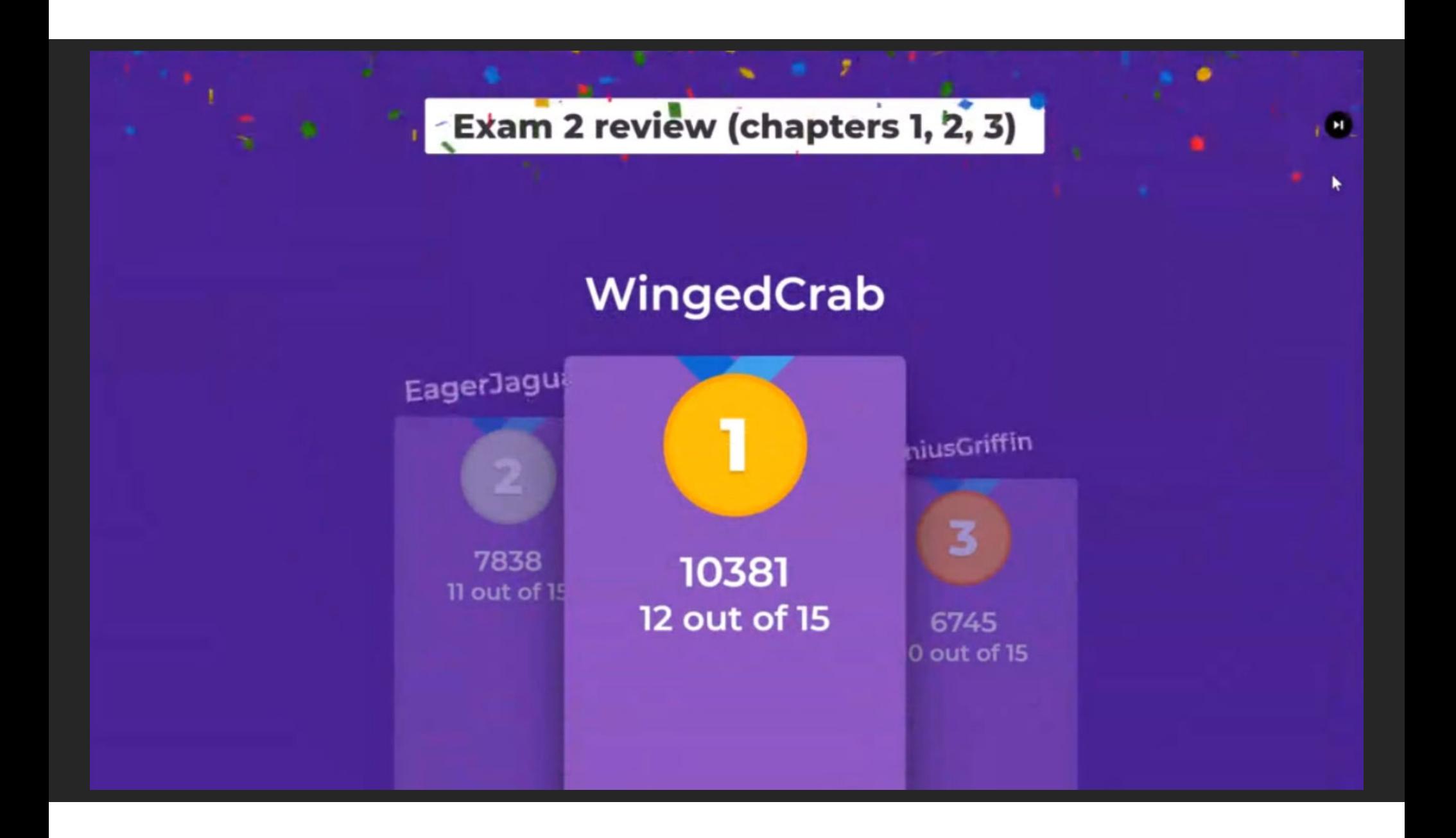

#### Kahoot!

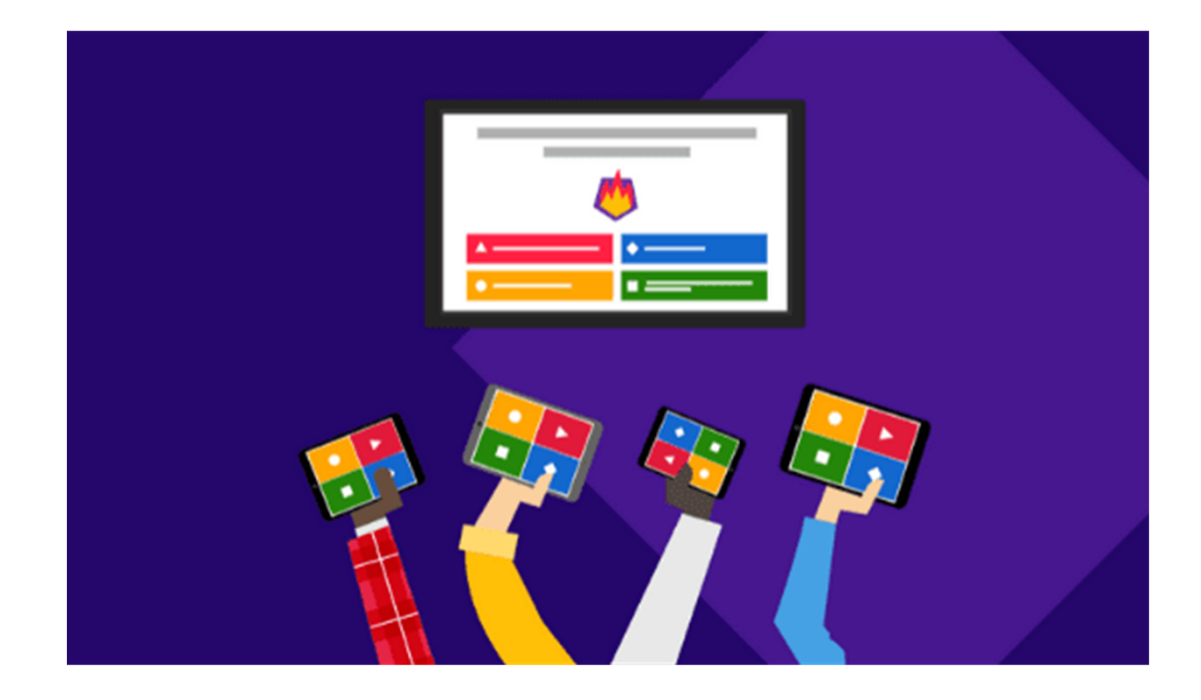

- Basic is free for educators, limited players
- Costs from \$5‐\$15 per month to increase players (up to 2,000 with expanded question options)

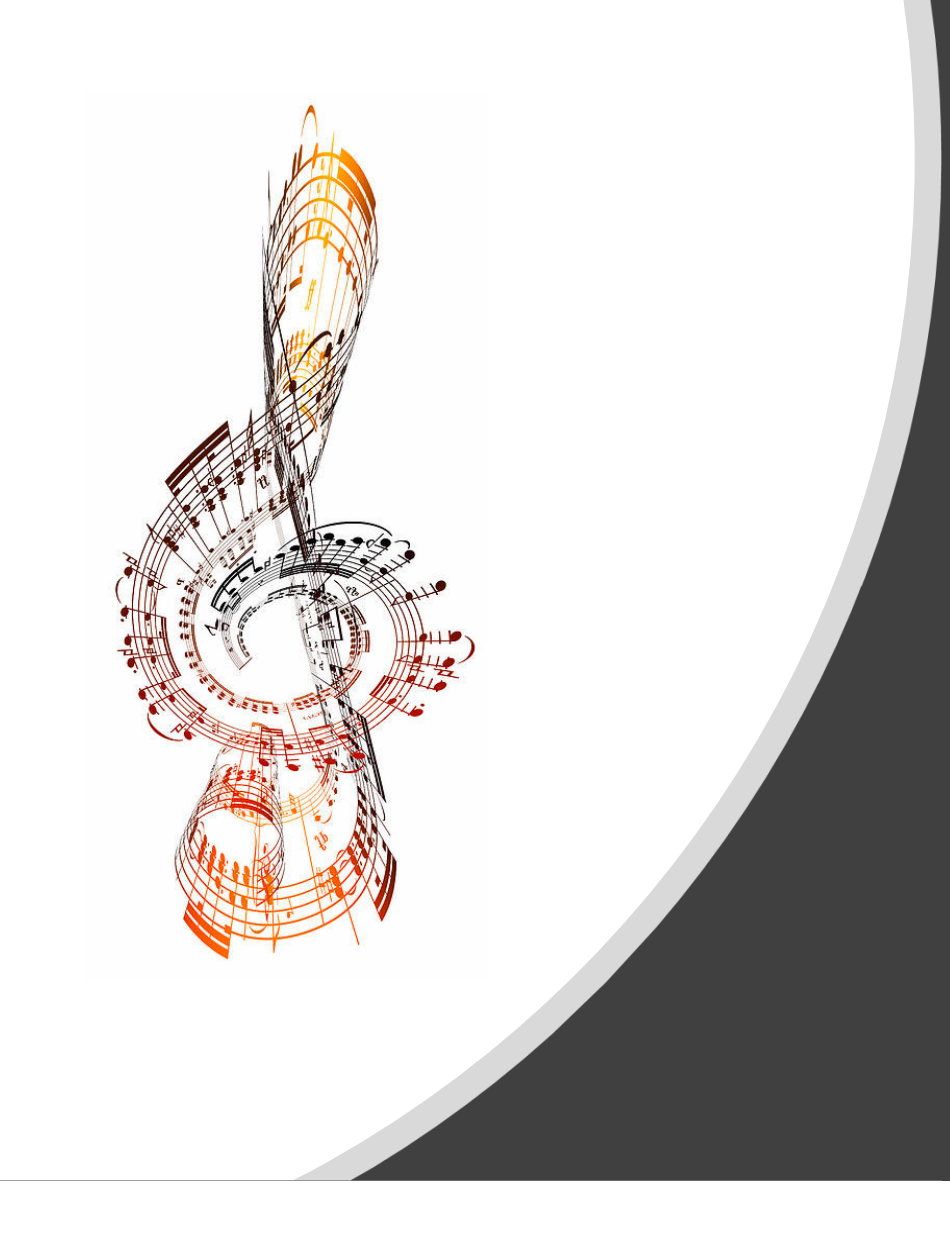

## Tip 3: Play music

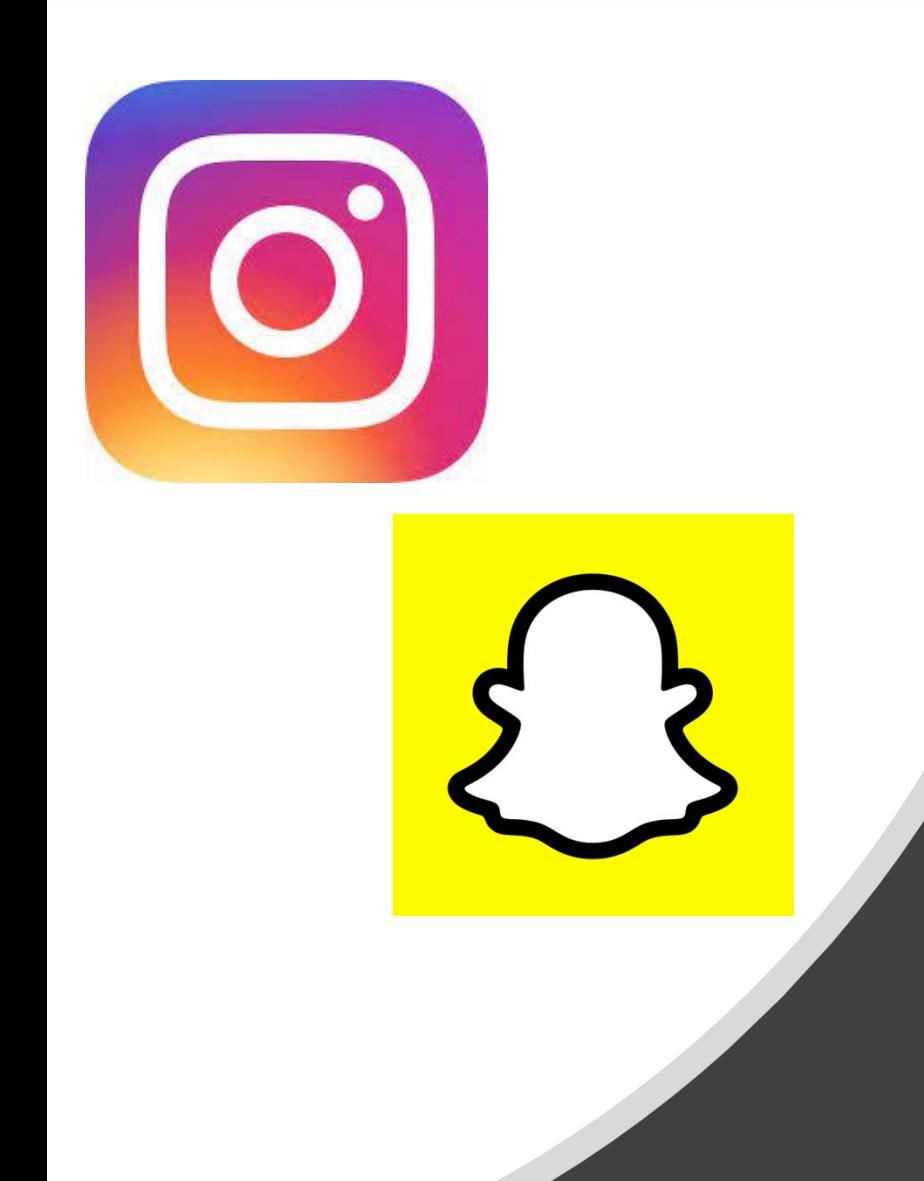

## Tip 4: Use social media

## Reinforce material

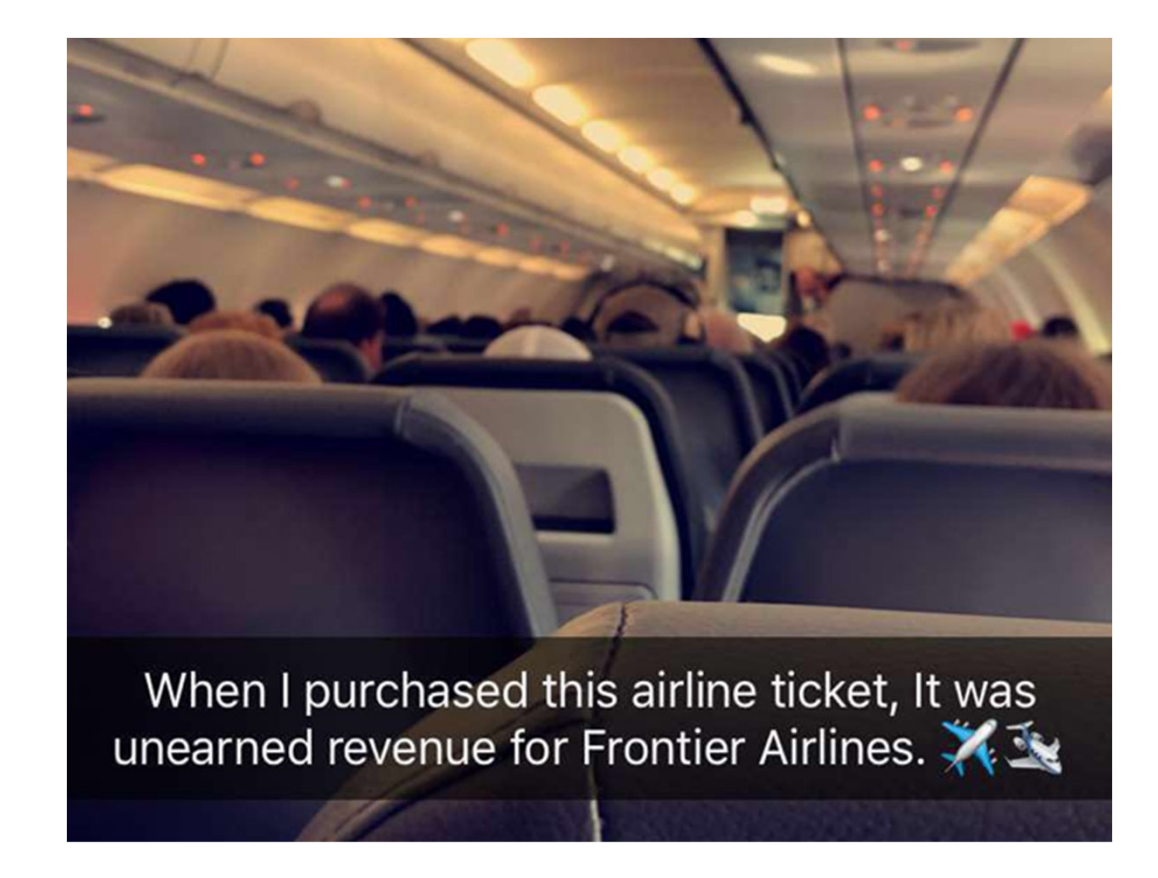

## Ask questions

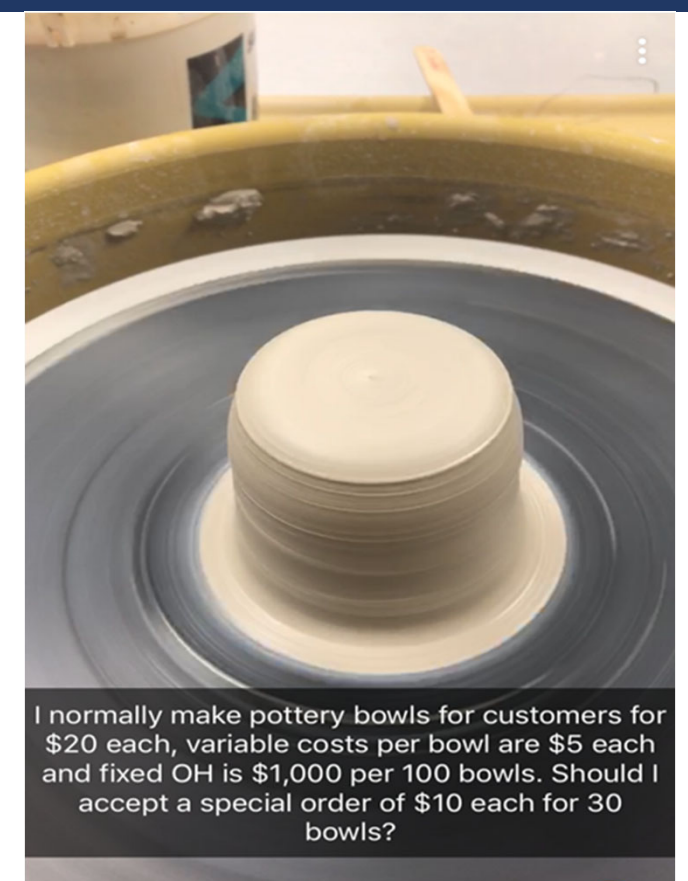

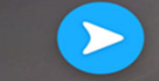

## Give reminders

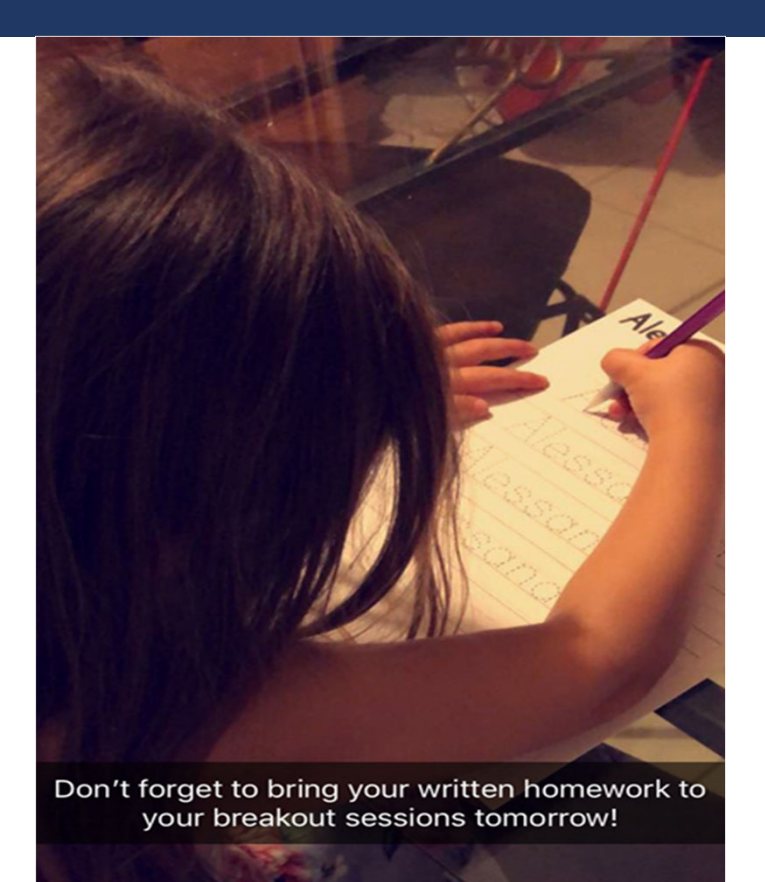

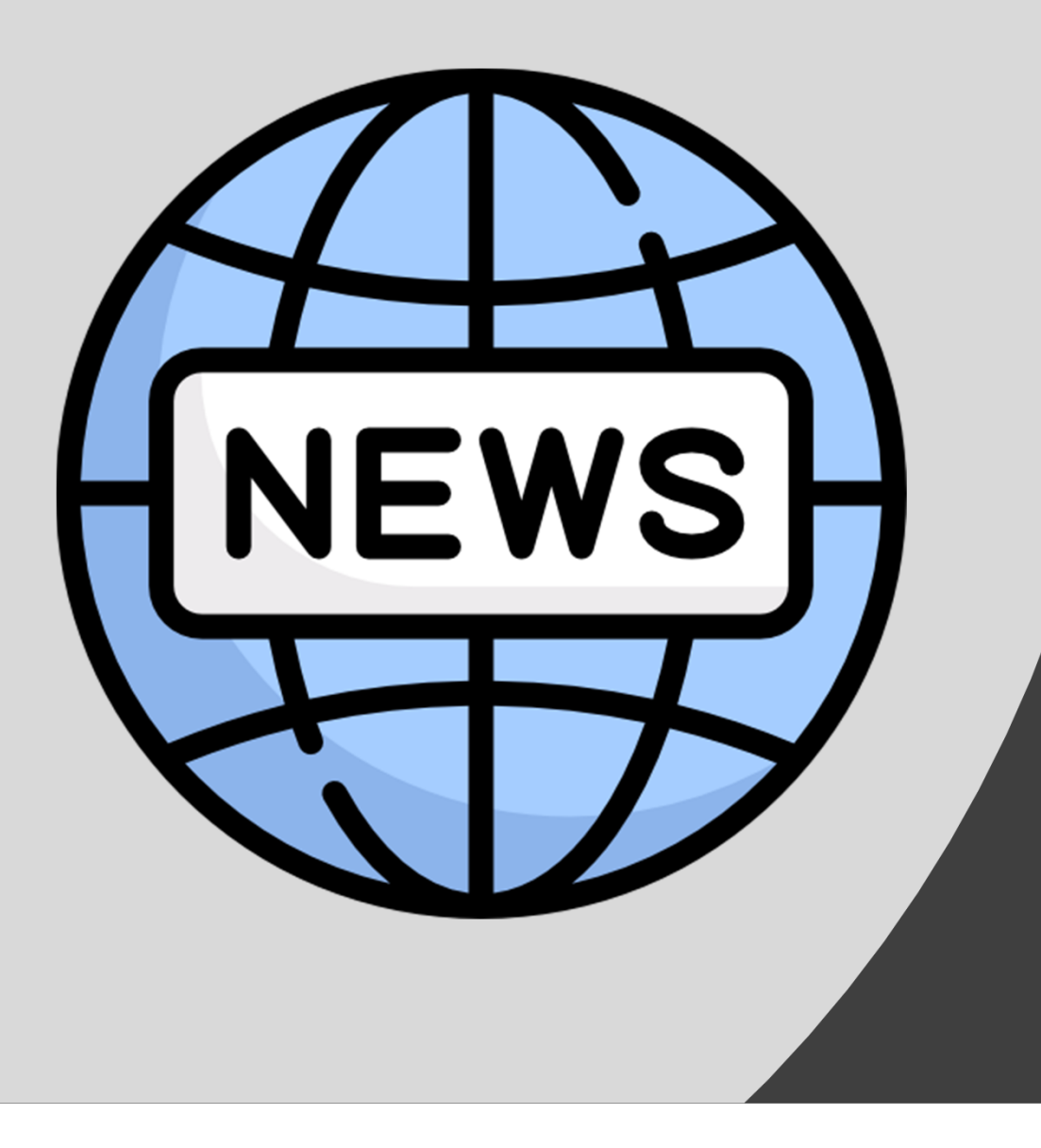

## Tip 5: Use Real Life Examples

## On campus...

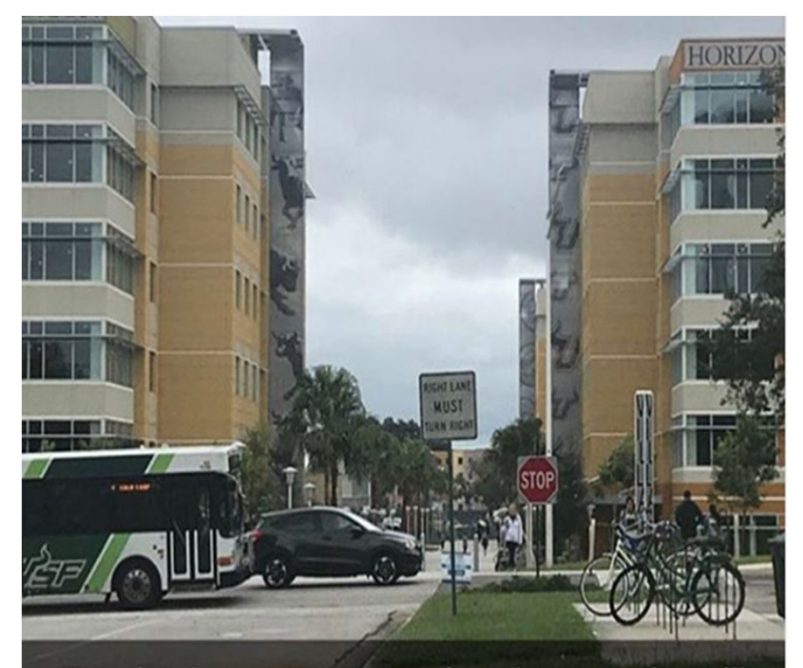

To raise large amounts of cash, an entity will often issue a bond, similar to the \$33 million dollar bond just approved by USF's Board to fund building a new dorm on the St. Petersburg campus!

## At the aquarium...

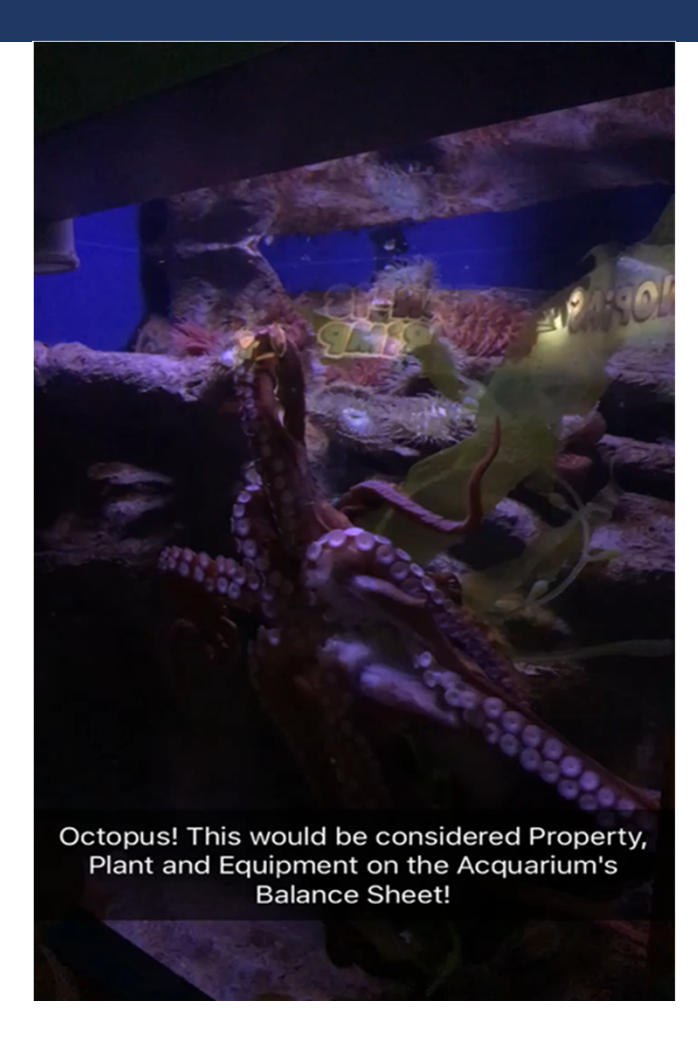

## On <sup>a</sup> billboard

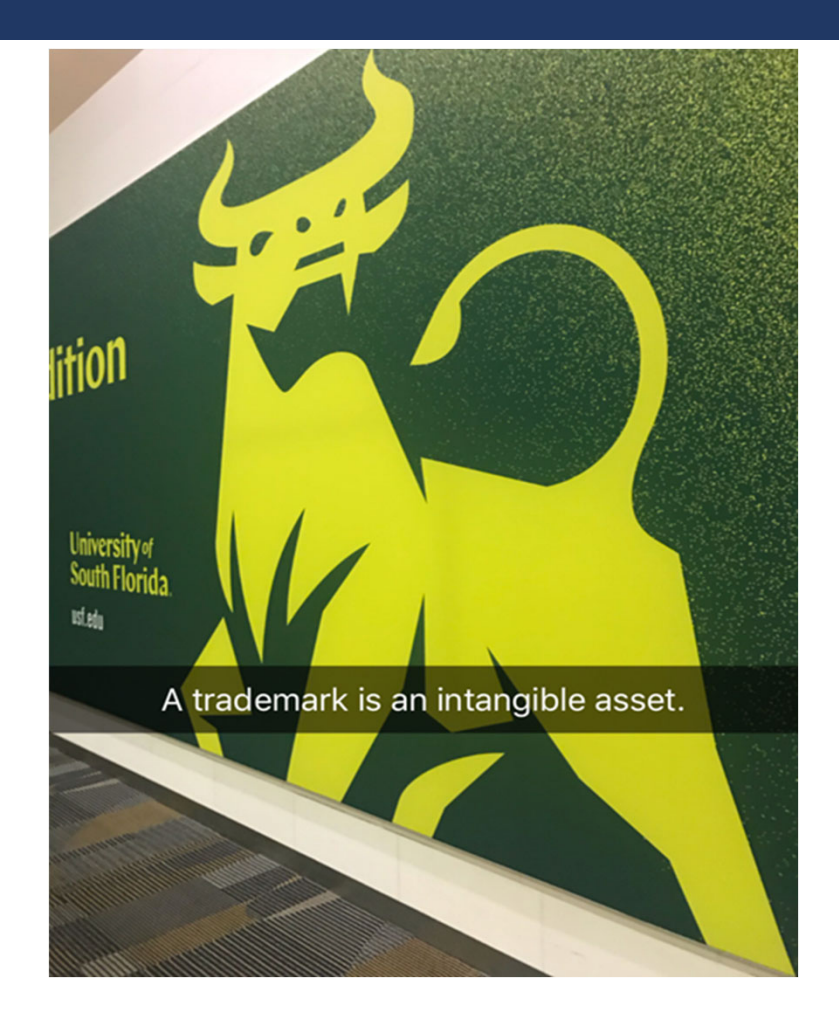

## Local examples...

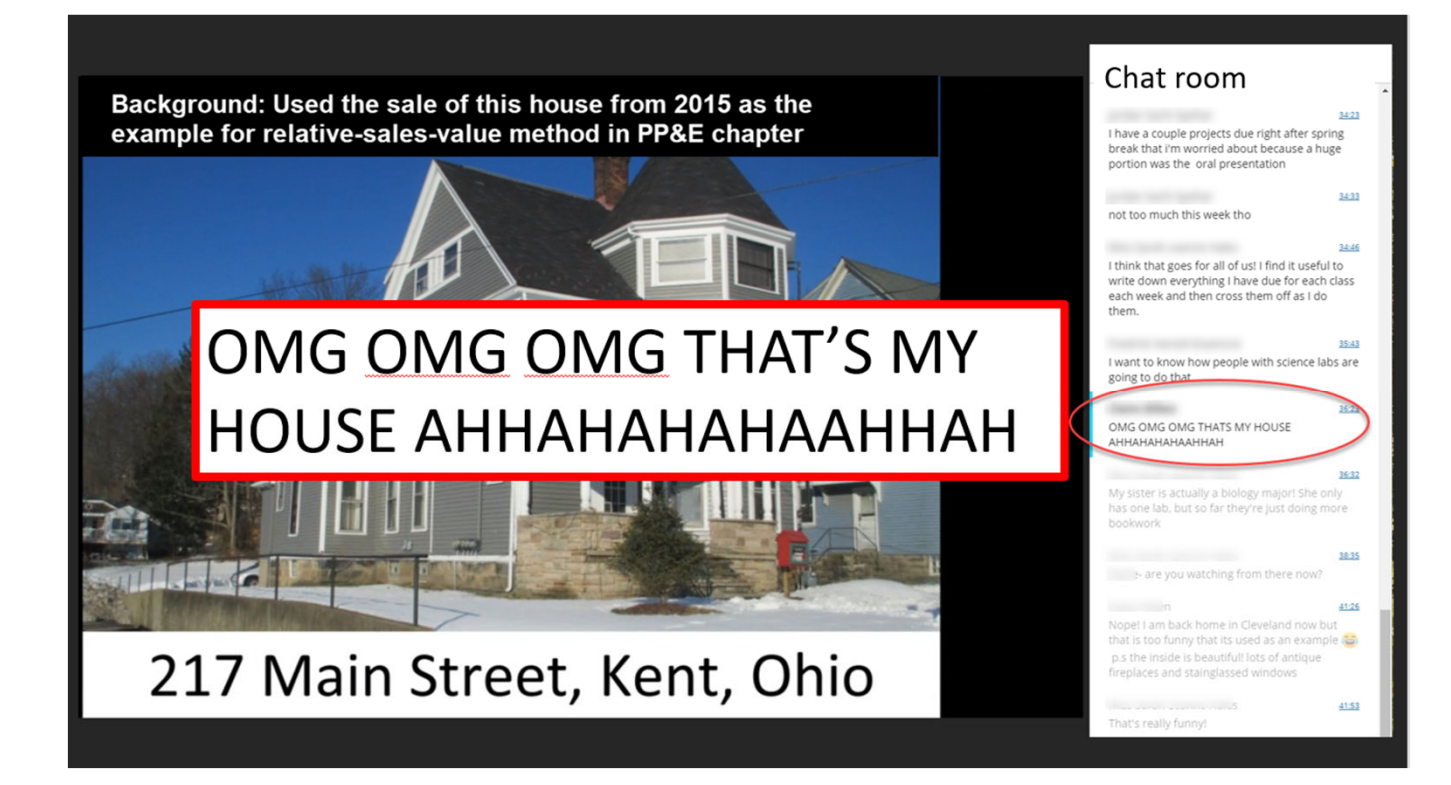

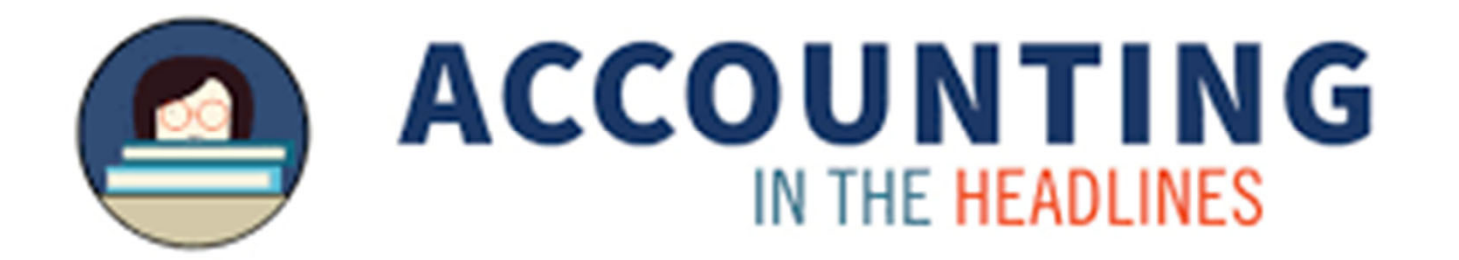

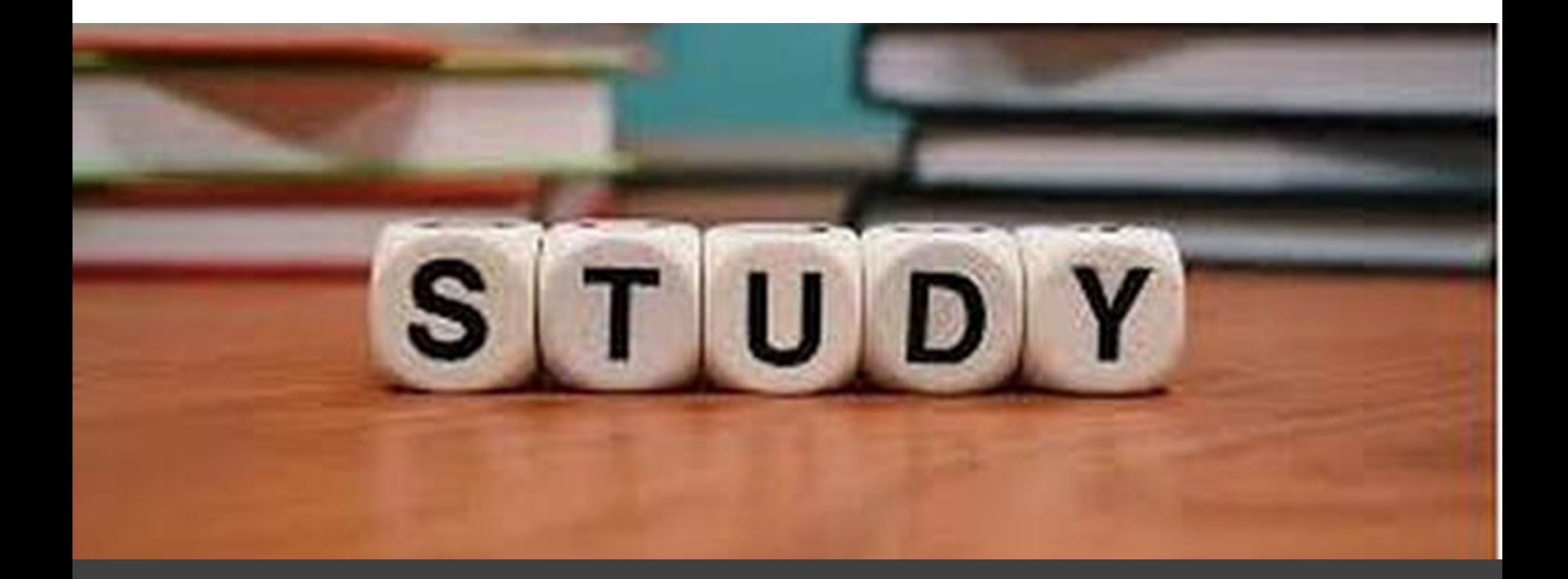

## Tip 6: Host Study Sessions

## Virtual Study Sessions

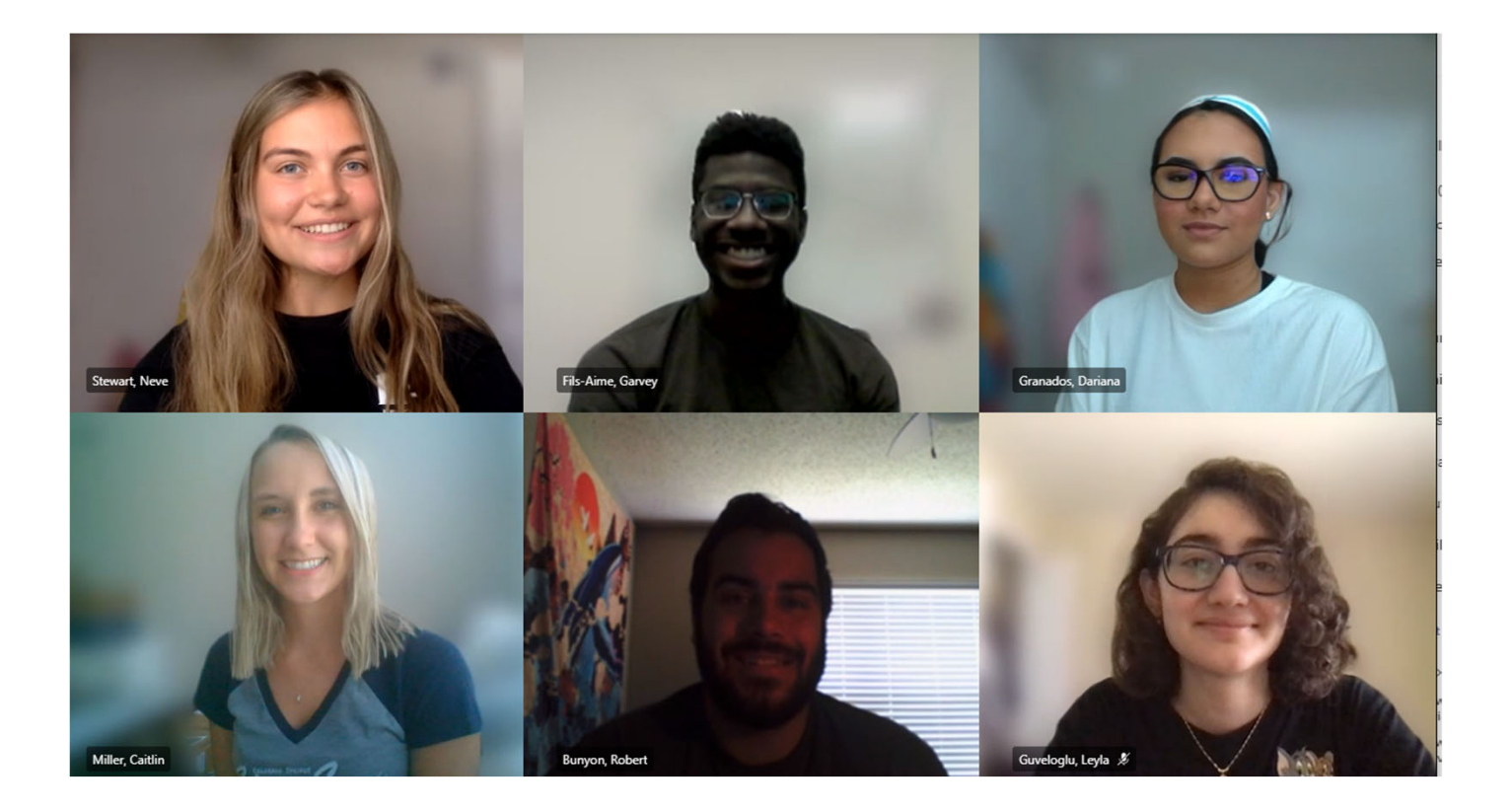

#### In ‐person study sessions

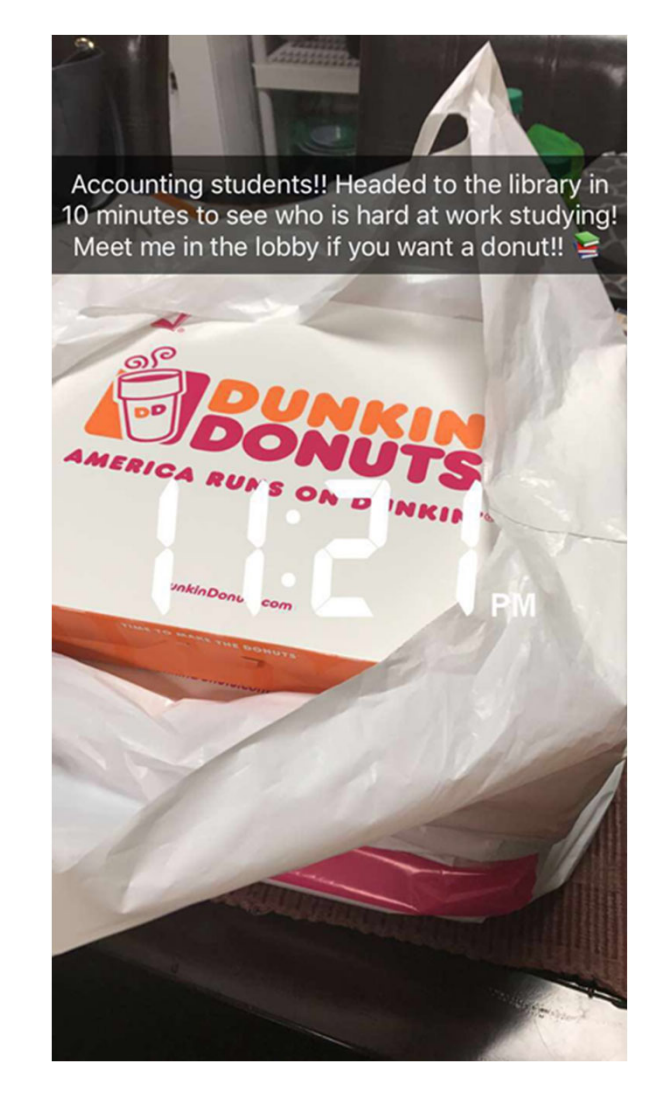

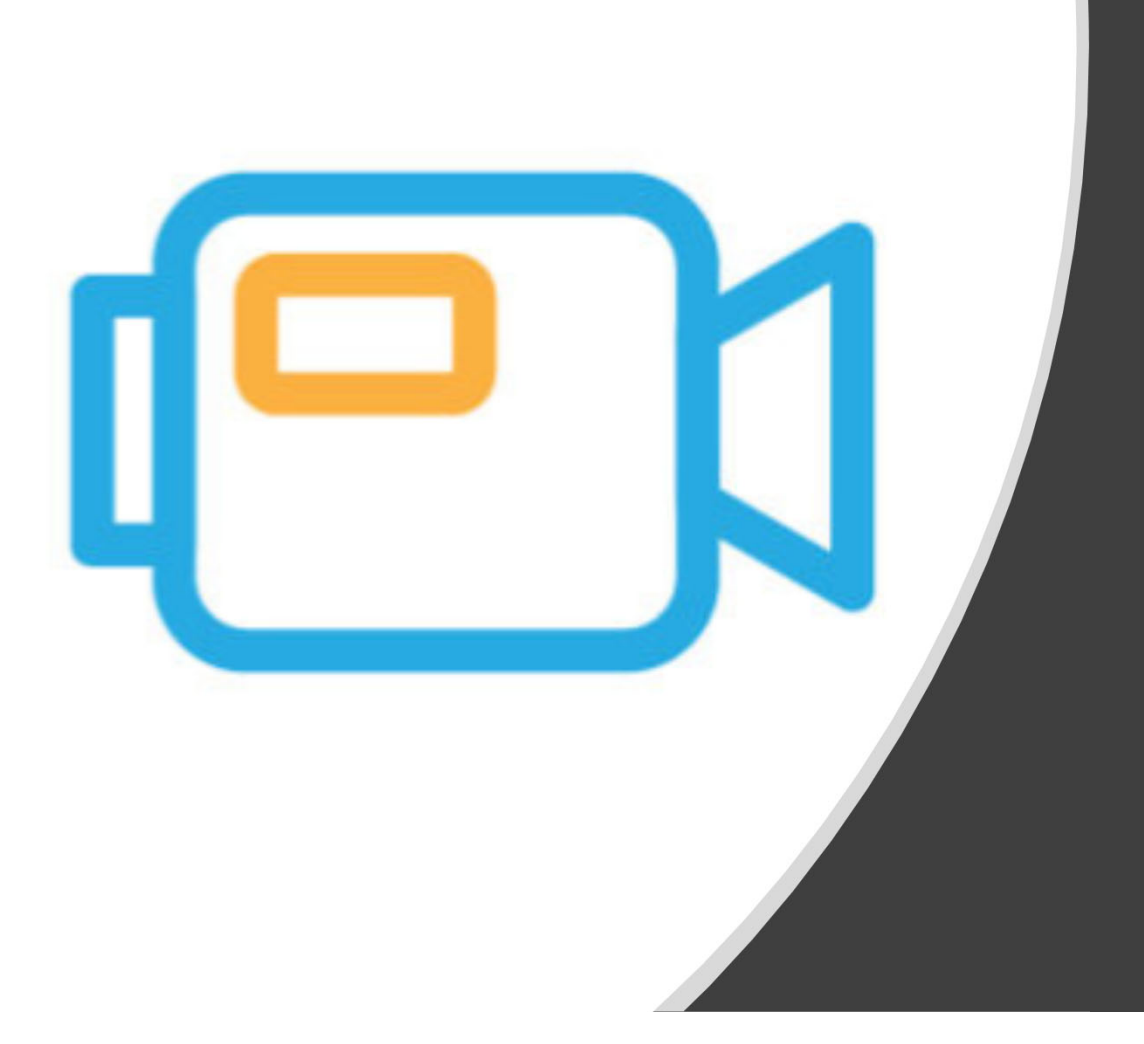

## Tip 7: Incorporate Videos

#### Video resources

- • Find engaging videos (such as How It's Made or Shark Tank)
- Ask students to answer multiple choice questions about the video
- $\bullet$ Have students pos<sup>t</sup> to <sup>a</sup> discussion board
- • Refer students to other faculty videos for additional resources

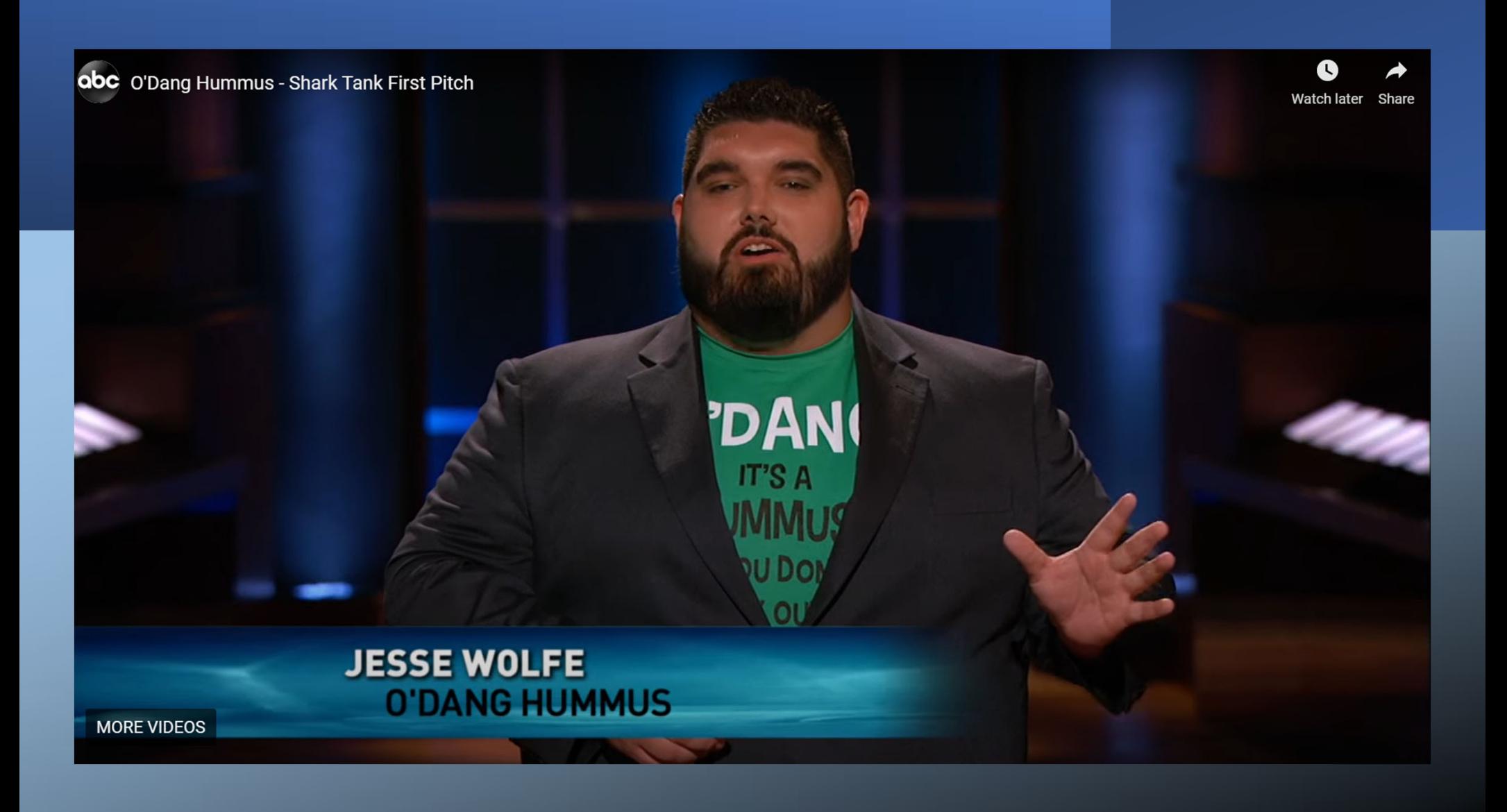

#### Video **Assignments**

- Create assignments that require video submissions
- Have students make a video (their choice) using a "real world" example relating to concep<sup>t</sup> discussed in class
- Students can use free software (i.e., Screencast ‐ O ‐Matic)
- When grading, you can provide feedback using audio/video feedback in LMS

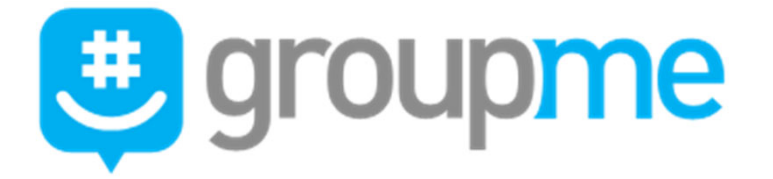

## Tip 8: Increase communication

## GroupMe: Mobile group messaging

Easy to use with your phone

Owned by Microsoft

Size limit is 500 students

Free for everyone

Commonly used by students

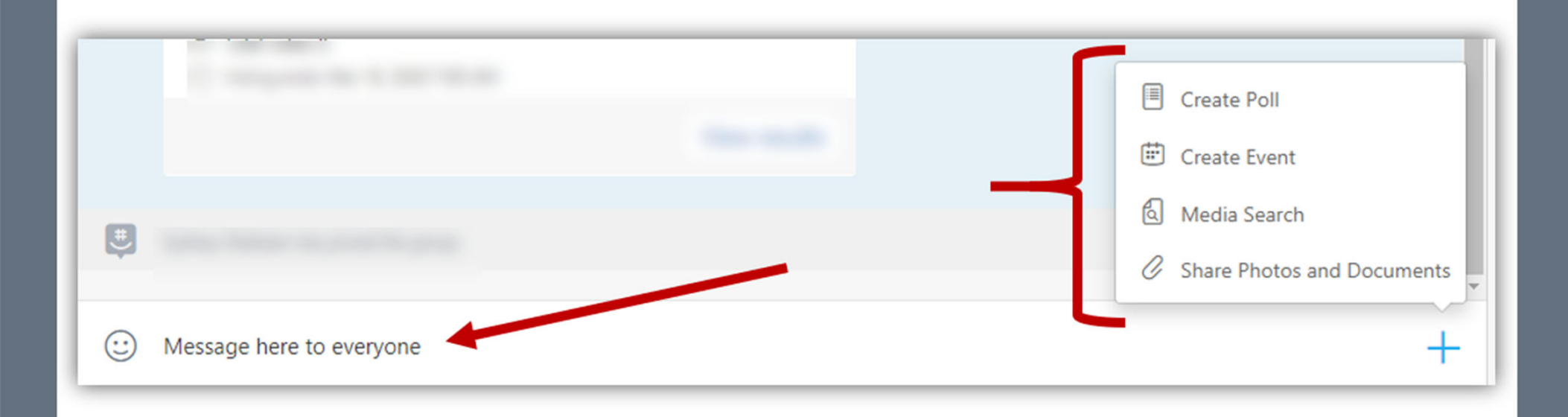

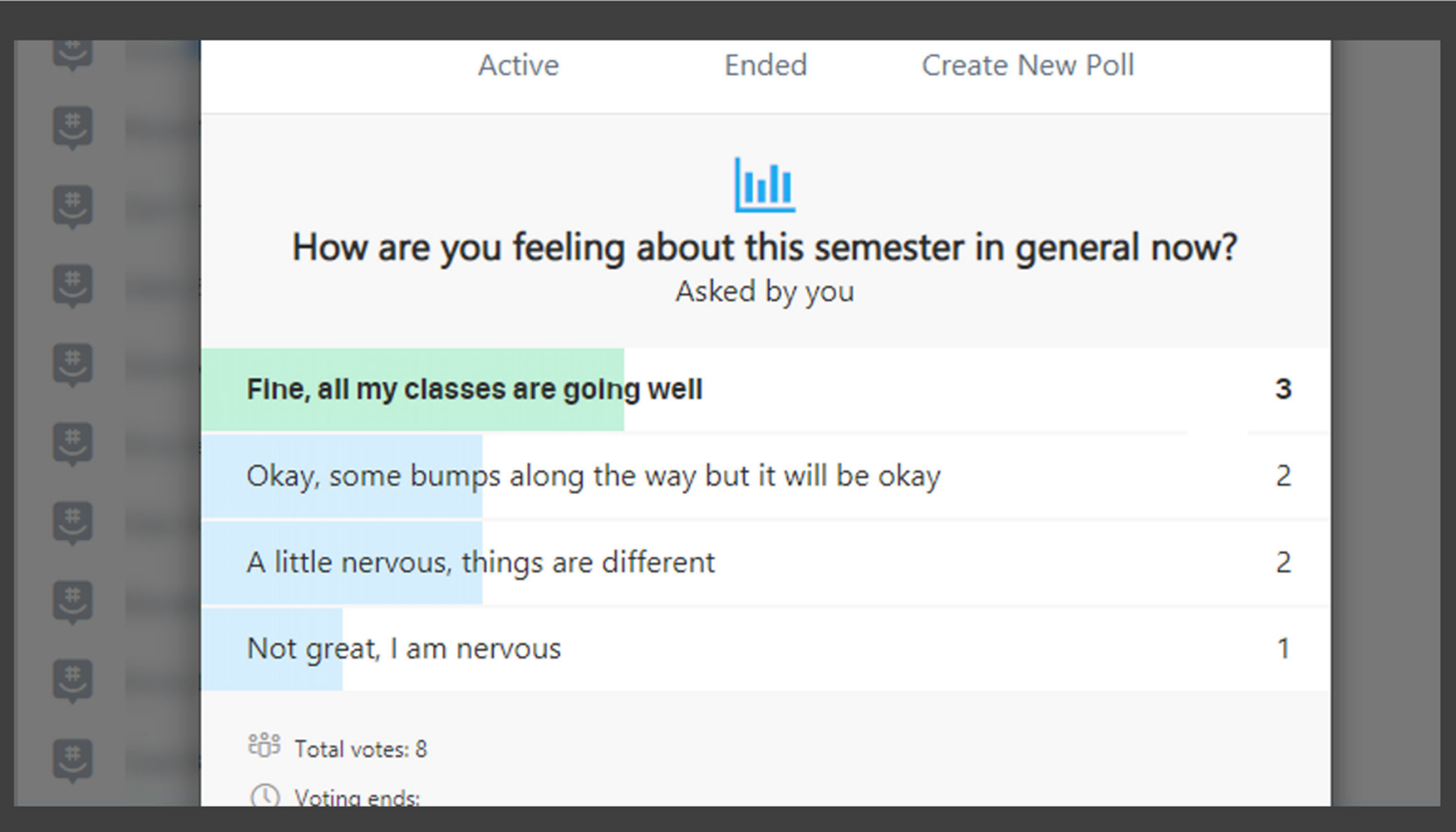

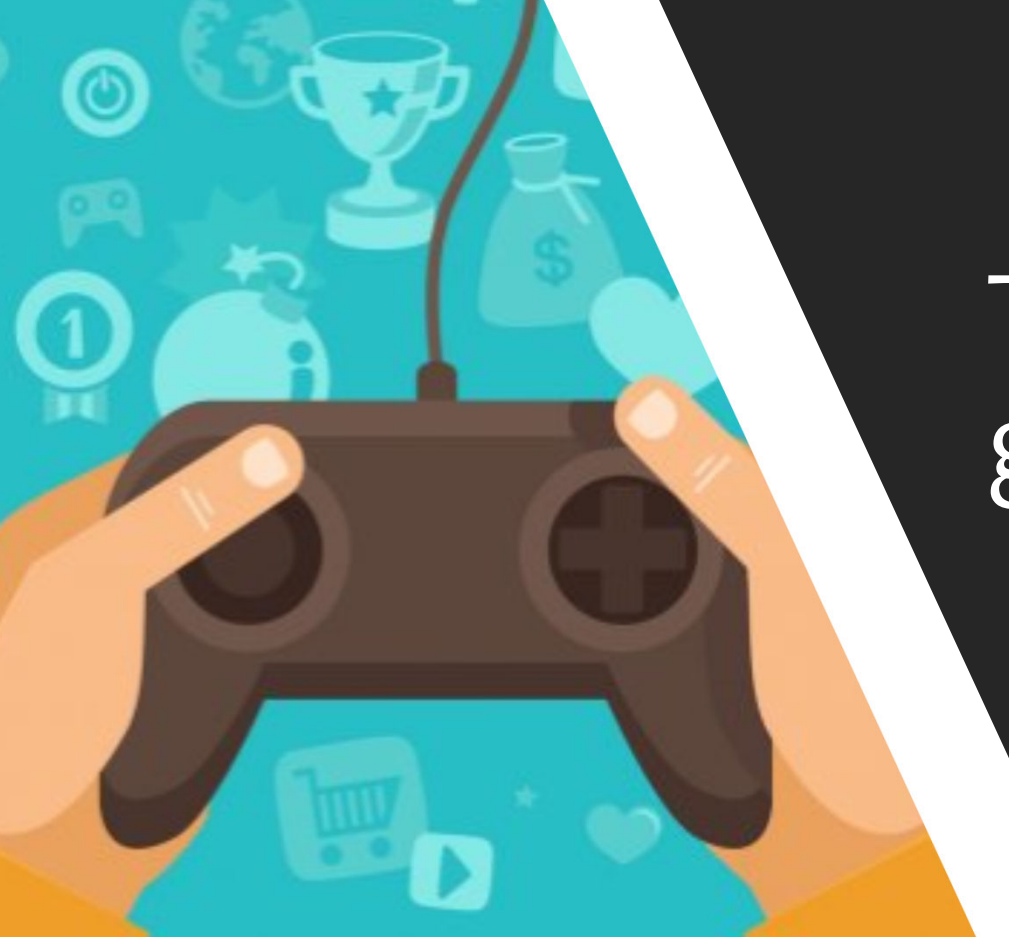

# Tip 9: Use<br>gamification

# $-10$ Escape Room

After a long week, Friday has come, and after a long day, 3:00 PM has come! A couple of hours stands between you and your beloved weekend beach plans. Your beach plans and the assorted possibilities abound, and all that's left to do is last until 5pm. Oh No!! What's this? You spy your Senior Partner (Mr. Hinkle) strolling toward you. You try to hide, but he calls you out.

Mr. Hinkle: Good Afternoon. Thank you for volunteering. I need you to go out to Green Lawn Corp's headquarters and help them with several outstanding questions they have. They have a board meeting over the weekend and they need several tasks completed. It should take you approximately 50 minutes to finish the analysis. This needs to be done before you leave for the weekend.

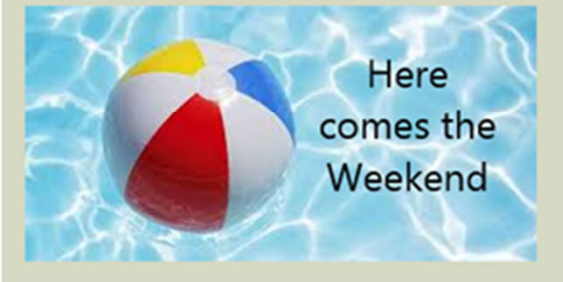

Now you start hustling around the office to take what you need to Green Lawn Corp and leave for their headquarters. Make sure to grab a pen and paper as you'll need to take notes on the different questions they have.

Upon arrival, you gather what you need. Complete each analysis and save yourself from working over the weekend!

Let's get started - The Weekend is Waiting

Narrative asks students to assume role  $\overline{\mathsf{of}}$  a consultant

Includes timer to simulate urgency; letter awarded for correct answers

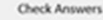

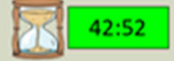

Would ya lookee there! You have uncovered two ways to increase the profitability of the lawn mower division Not a bad return for 30 minutes work. Even still, there is one more potential way to maximize profitability of the Lawn Mower division. Green Lawn Corp's marketing team has discovered that some of their existing customers would be willing to pay a little extra for branding on the lawn mowers. Up to this point the unbranded lawn mowers incurred \$20,000 in costs. Given their offers, should the Lawn Mower division consider customizing lawn mowers for existing customers?

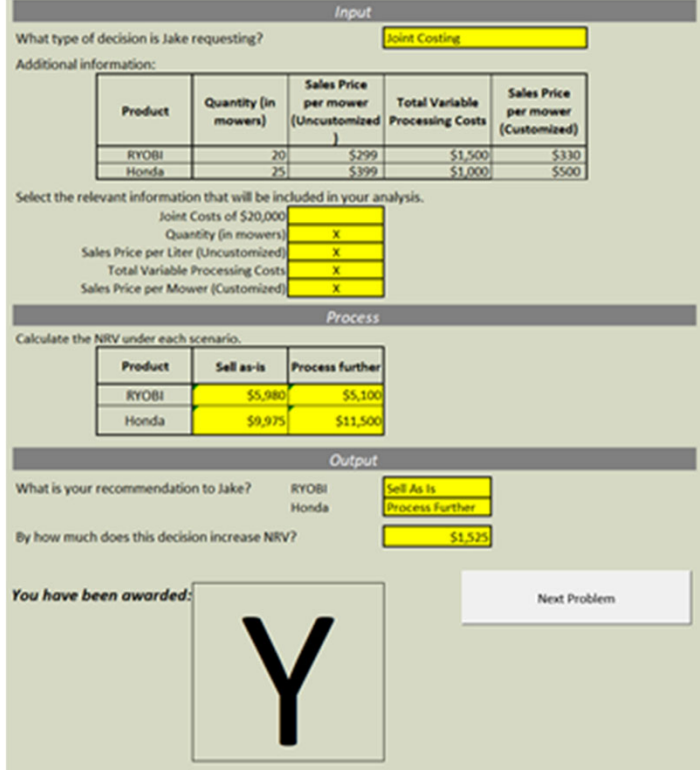

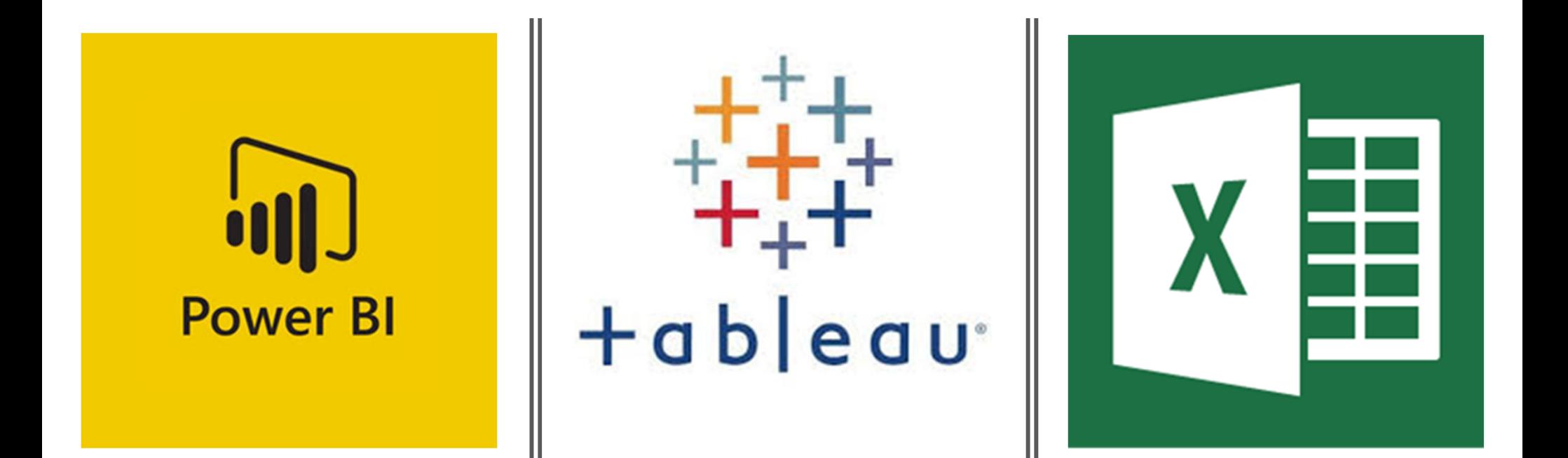

## Tip 10: Assign projects with new skills

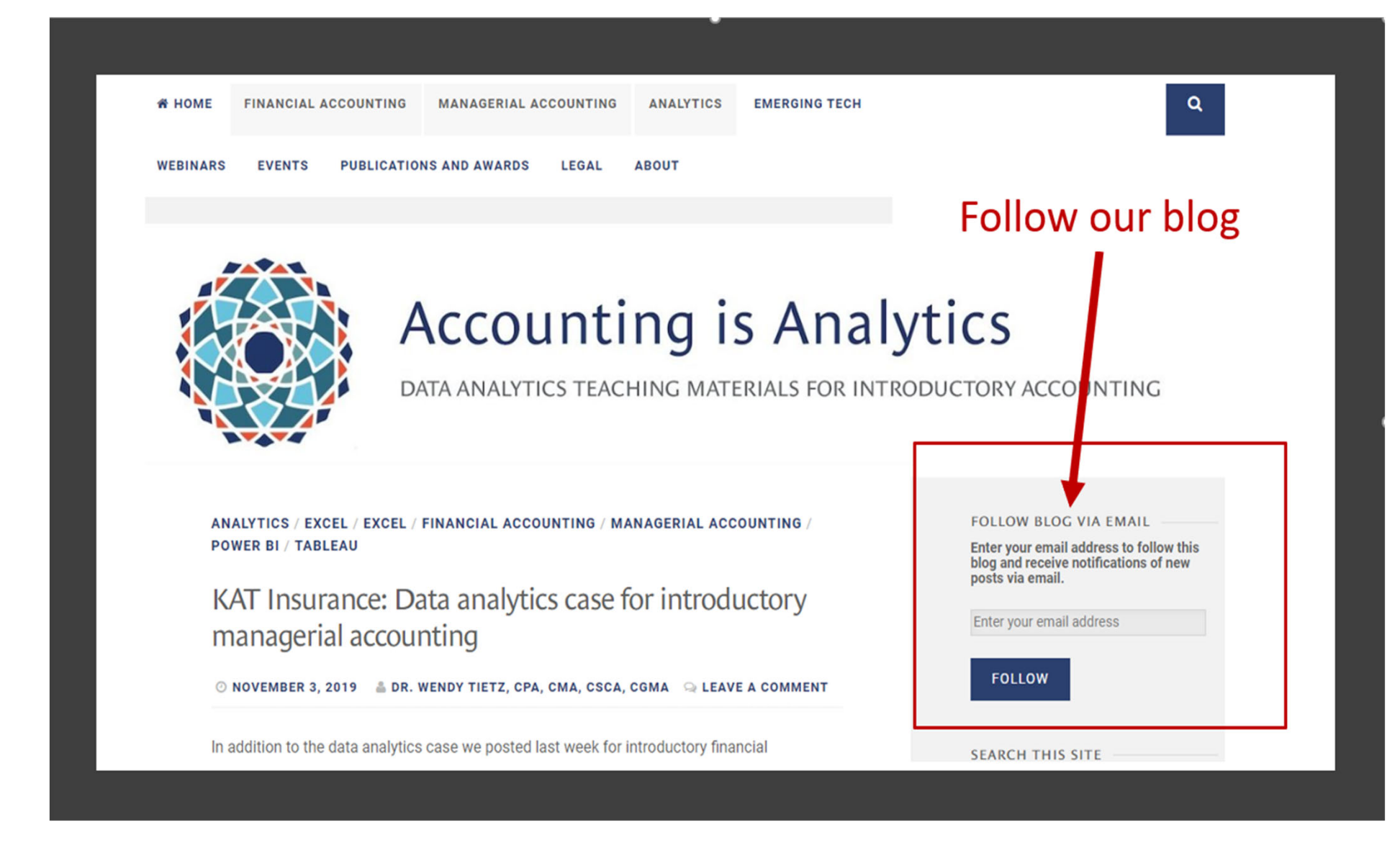

## Questions?

- Wendy Tietz wtietz@kent.edu
- Jennifer Cainasjmcainas@usf.edu
- Tracie Miller‐Nobles traciemaster@gmail.com

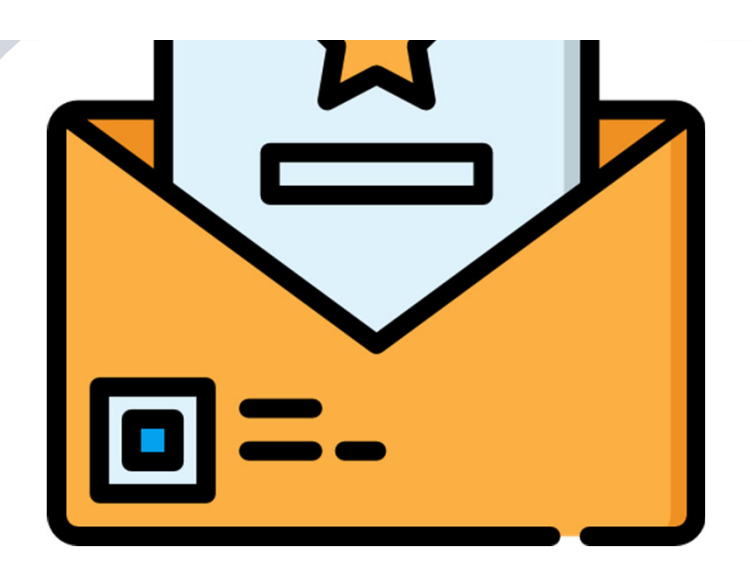

## AccountingIsAnalytics.com